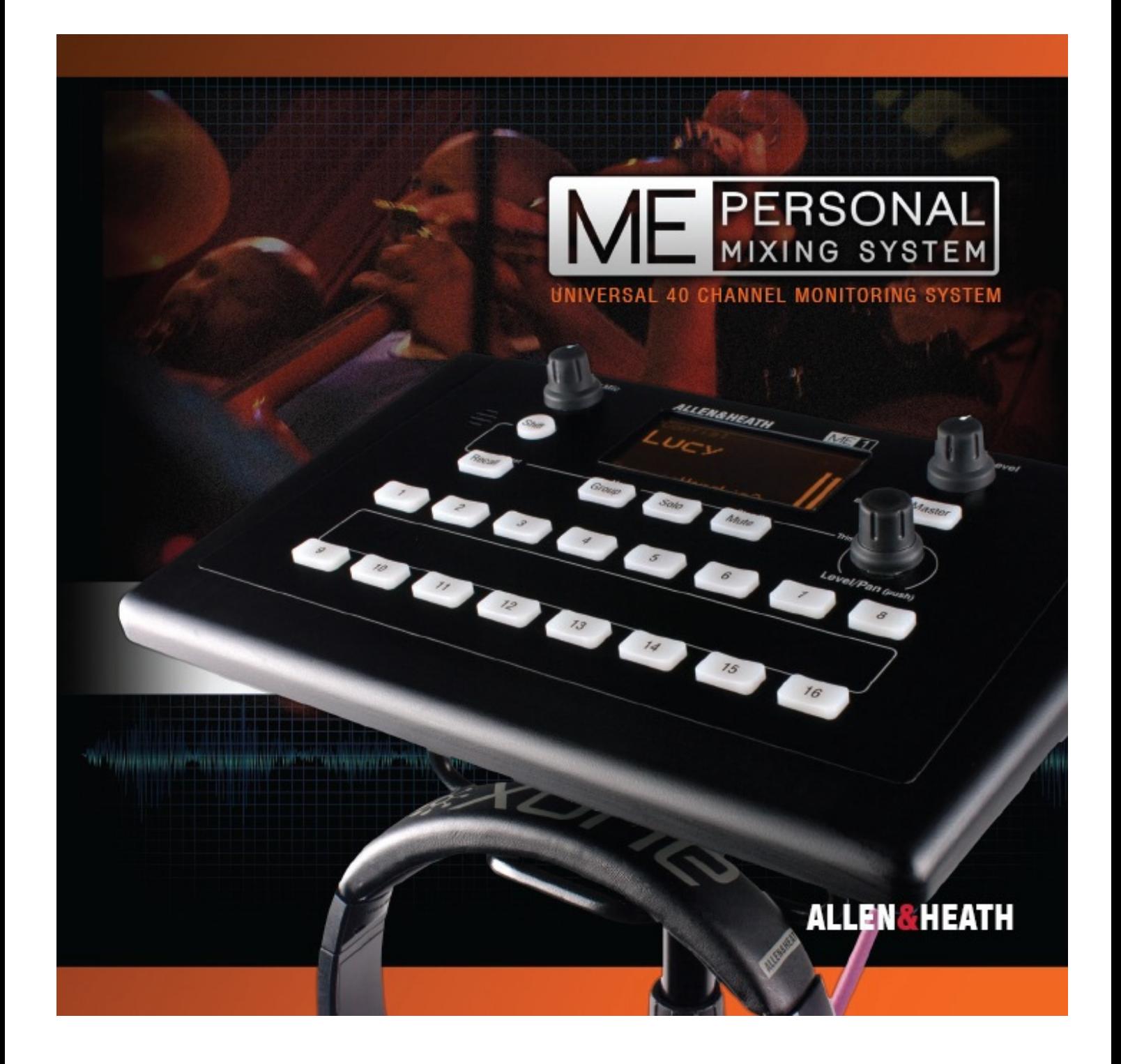

**パーソナルミキサー**

**ユーザーガイド**

Publication AP8997

## ■安全上のご注意

取扱説明書には、お使いになる方や他の人への危害と財産の損害を未然に防ぎ、安全に正しくお使いいただくために、重要な内容を記載しています。以下の注意事項 をよくお読みの上、正しくお使いください。

注意事項は危険や損害の大きさと切迫の程度を明示するために、誤った扱いをすると生じることが想定される内容を次の定義のように「警告」「注意」の二つに区分し ています。

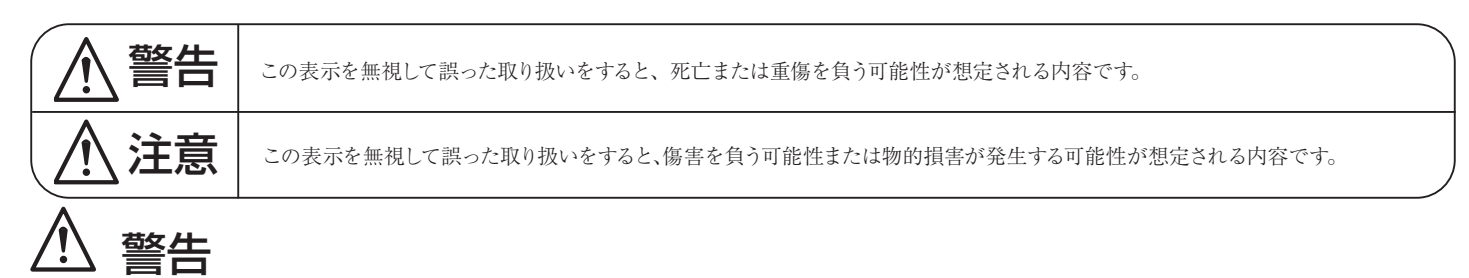

- 水に入れたり、ぬらしたりしないでください。火災や感電の原因になります。
- 必ずAC100V(50Hz/60Hz)の電源または、PoE受電で使用してください。異なる電源で使用すると火災や感電の原因となります。
- 必ず専用の電源コードを使用してください。これ以外のものを使用すると火災の原因となります。
- 付属の電源ケーブルを他の製品に使用しないでください。
- 電源コードの上に重い物をのせたり、熱器具に近づけたり、無理に引っ張ったりしないでください。コードが破損して火災や感電の原因になりま す。電源コードが傷んだら ( 断線や芯線の露出など )、直ちに使用を中止し販売店に交換をご依頼ください。
- 水が入った容器や金属片などを、機器の上に置かないでください。こぼれたり、中に入ったりすると、火災や感電の原因となります。
- 万一、落としたり筐体を破損した場合は、直ちに使用を中止し、修理を依頼してください。そのまま使用すると、火災の原因となります。
- 雷が鳴り出したら、金属部分や電源プラグに触れないでください。感電の恐れがあります。
- 煙がでる、異臭がする、水や異物が入った、破損した等の異常がある時は、ただちに電源プラグをコンセントから抜き、修理を依頼してください。異 常状態のまま使用すると、火災や感電の原因となります。
- 分解や改造は行わないでください。お客様が保守できる部品は、内部にはありません。分解や改造は保証期間内でも保証の対象外となるばかりでなく、 火災や感電の原因となります。

# <u>八</u> 注意

- 不安定な場所に設置しないでください。落下によるけがの原因となります。
- 以下のような場所に設置しないでください。
	- ・直射日光の当たる場所 ・湿気の多い場所
		- ・温度の特に高い場所、または低い場所
		- ·ほこりの多い場所 · 振動の多い場所
- 機器をラックに設置する場合は、必ず専用のラックマウント金具を使用し、重量を支えるために全てのネジをしっかり固定してください。落下すると、 けがや器物を破損する原因となります。
- 配線は、電源コードを抜いてから説明書に従って正しく行ってください。電源コードを差し込んだまま配線すると、感電する恐れがあります。ま た、誤配線によるショート等は火災の原因となります。
- 電源を入れる前に、音量を最小にしてください。突然大きな音が出て聴覚障害などの原因となります。
- 機器の移動は、電源プラグをコンセントから抜き、他の機器との接続を全て外してから行ってください。
- ぬれた手で電源プラグを抜き差ししないでください。感電の原因となります。
- 電源プラグを抜くときに、電源コードを引っ張らないでください。コードが傷つき火災や感電の原因となります。

#### ■はじめに

このたびは本製品をご購入いただき、誠にありがとうございます。

まずこちらの取扱説明書をお読みいただき、性能をご理解いただいた上で用途に応じた最適な使用方法を追求してください。

#### 保証について

- 保証書は必ず「お買い上げ年月日」「お買い上げ店名 / 所在地」の記入をご確認いただき、製品とともにお受け取りください。お買い上げ日より1年 間は保証期間です。保証書記載事項に基づき、無償修理等を保証させていただきます。修理等はお買い上げの販売店までご依頼ください。
- ・ お買い上げ時に「お買い上げ年月日」「お買い上げ店名 / 所在地」が正しく記入されていない場合は、保証書が無効になり、無償修理を受けられない ことがあります。記載内容が不十分でしたら、速やかに販売店にお問い合わせください。
- ・ 改造など通常の使用範囲を超えた取扱いによる故障や、設計・製造以外の要因で起きた不都合は期間内であっても保証の対象外となります。

#### 故障かな?と思われる症状が出たときには

こちらの取扱説明書をもう一度お読みになり、接続や操作などをご確認ください。それでも改善されないときはお買い上げの販売店までお問い合わせください。調整・修理 いたします。

**梱包内容** 

ME-1ミキサーの出荷時には、次のものが同梱されています。

**ME-1パーソナルミキサー** 本体

## **ME-1用電源アダプター**

ユニバーサル電圧の電源アダプターです。 運用する地域に適したアダプター用プラグ を取り付けて使用してください。

## **マイクスタンドブラケット(製品名: AB8999)**

ミキサー底部には3/8"ネジの受けネジ山があり、マ イクスタンドの上部に取り付けることができますが、 マイクスタンドの側面に取り付けるためのブラケット も用意しています。

**ヘッドホンハンガー(製品名:AA8705)** マイクロホンスタンドに取り付けた状態で、ヘッドホ ンまたは、イヤピースを吊るすフックです。ミキサー の下面に押し込んで固定します。

**マニュアルダウンロードのご案内**

**安全上のご注意**

注意:リンク用のLANケーブルは同梱していません。運用する環境に適した長さのケーブ ルをご用意下さい。ケーブルの詳細については、本書「6.2 LANケーブル」の項で後述し ます。 ALLEN&HEATHでは、アクセサリー(別売)で下記LANケーブルも用意されています。

## **EtherCONコネクター付きLANケーブル**

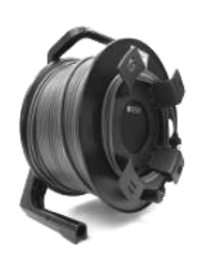

MF<sub>1</sub>

ノイトリック製EtherConロック機構付CAT6ケーブル100m(ドラム式) AH10886 ノイトリック製EtherConロック機構付CAT6ケーブル80m(ドラム式) AH10885 ノイトリック製EtherConロック機構付CAT6ケーブル50m(ドラム式) AH10884 ノイトリック製EtherConロック機構付CAT6ケーブル20m(ドラム式)

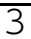

# 1. 目次

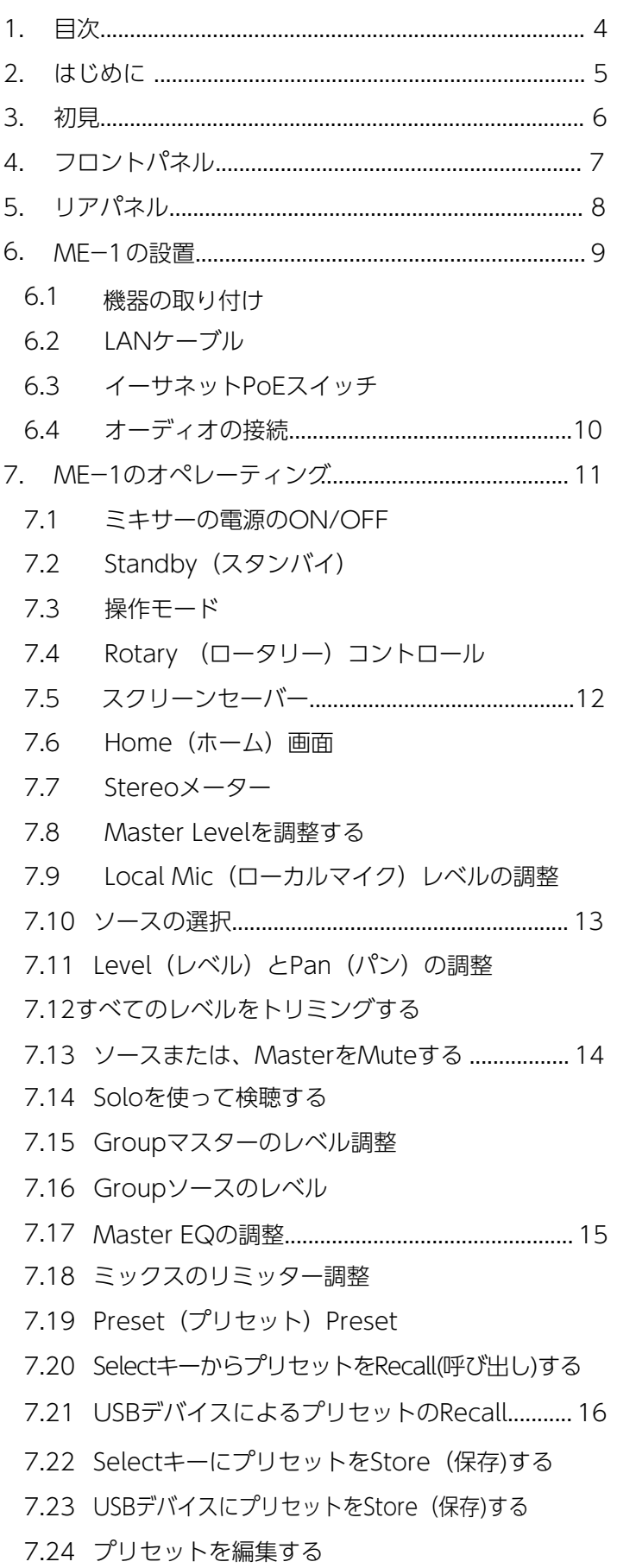

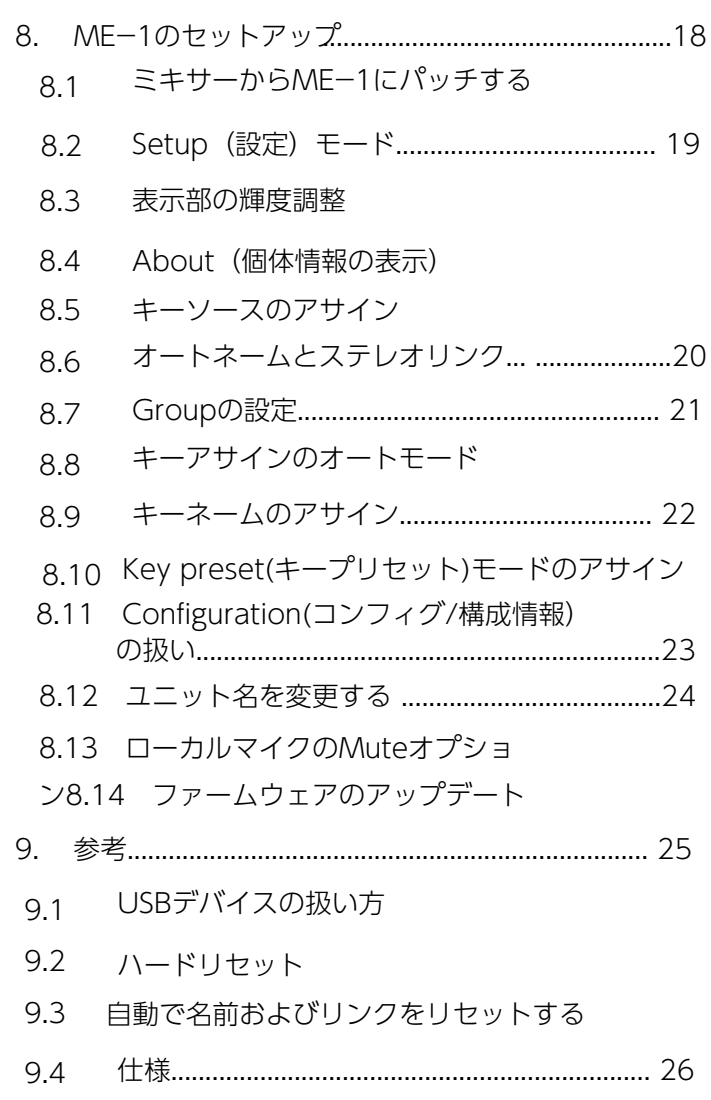

## 2. はじめに

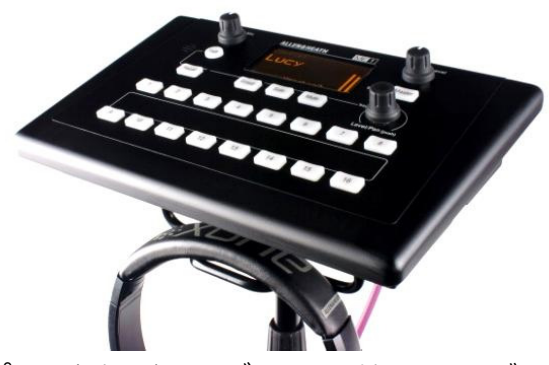

MEパーソナルミキシングシステムは、ミュージシャン を含む演者、プレゼンターが、舞台上、リハーサル・ス タジオ、会議、ライブ・イベントのいずれにおいても、 自分自身のモニター・サウンドをコントロールするため の、柔軟で操作しやすいソリューションです。

ME-1は、スタンドアローンタイプのデジタルパーソナ ルミキサーで、1本のLANケーブルで最大40chのソース をミキサーから受け取り、一般的に有線のヘッドホン/イ ヤホン、インイヤーモニターやモニタースピーカーなど のシステム、振動装置の付いたドラム・スローンなどに ステレオまたはモノラルで出力します。

パーソナルモニターは、演者が自分のモニターミックス を管理できるようにすることで、モニターエンジニアの 有無に関わらず、全体のリソースを軽減します。

また、ME-1内の40チャンネルをグループ化し、各 ミュージシャンのコントロールをシンプルにすること で、メインコンソールのバスを使い切る必要がなくなり ます。 16 個のSelectキーのうち、必要なだけ、または 管理できる数だけアサインできます。

#### 運用環境に基づいた設計

- ステージで邪魔にならないコンパクトでスマート な筐体
- 視認性の高いディスプレイ
- 暗所でも視認しやすいバックライト付きキーボタン
- 台置き、またはマイクスタンドへの取り付けな ど、柔軟な設置方法
- マイクスタンドには、直接マウント可能
- マイクスタンドの側面を使用する場合に対応できる オプションのブラケットを標準で付属(同梱品)
- ヘッドホンハンガーも標準で付属 (同梱品)

Daisy chain Use mains power units **Contract** Fax: L.  $\overline{a}$  $\left| \mu_{1} \right\rangle$ Powered over Cat5 cable <u>mut</u>

## 演者が操作しやすいインターフェース

- Selectキーを押すだけのチャンネル選択
- Rotaryコントロールを回すだけのレベル調整
- 押して回すだけのパン調整
- Shiftキーを押しながら回すだけで、すべてのレベ ルをトリミング
- 個々のチャンネルまたはマスターをミュート
- 個々のチャンネルのSolo(検聴)
- Group modeを使用してグループソースのバラン スをとる
- MP3小型プレーヤーなど、ポータブルオーディオ のソースを、各ME-1に追加で入力が可能
- 内蔵ローカルマイクを使用した一段上のステージ サウンド
- 3バンドのマスターEQによるトーン調節
- 過大なピーク出力を防ぐリミッター
- プリセットのStore (保存) /Recall (呼び出し)
- 離席時に保護するためのStandby mode(スタン バイモード)

## それぞれの演者に合わせたカスタマイズ

- コントロール範囲の設定
- Selectキーのアサイン、または意図した未使用の ままの設定
- 16 あるSelectキーのソース選択。
- なし、40 チャンネルのいずれか、Aux In、グ ループなど
- マルチソースのコントロールのためのシンプルな グループの設定
- Store (保存)/Recall (呼び出し) またはRecallの みにプリセットをアサイン
- デフォルトのキー名を、そのまま使用するか、カ スタムでキー名の設定をするか
- 各MEミキサーを識別するためのユニット名の設定
- Config (構成) に名前を付けてアーカイブする
- Config名を使用してユーザーを識別する
- USBデバイスによる、プリセットの転送
- USBデバイスからのファームウェアアップデート

#### 便利な接続

- 任意の数の ME-1ミキサーをデイジーチェーン接 続
- イーサネットスイッチを使用したパラレル接続
- 1 本のLANケーブルで音声と名前を伝送
- MEに対応するALLEN&HEATHミキサーへの直接 接続
- Aviom® A-Net16 への直接接続
- オプションカードを装着したME-Uハブ使用時 は、サードパーティーのデジタルネットワークに も接続可能(48kHz, DANTEまたはMADIに対 応)
- 電源アダプターを使わず、LANケーブルを介した PoE給電が可能
- ツアーリンググレードの10ポート「ME-UI PoE スイッチハブを用意(別売)

# 3. 初見

最初に、このユーザー・ガイドを一読することをおすす めします。ただし、すぐに使い始める必要がある場合 は、次の手順に従ってください。

#### 梱包内容を確認してください!

前述の「梱包内容」のページと照らし合わせて確認してくだ さい。「安全上の注意」を必ずお読みください。

ME-1ミキサーの電源を入れます。電源アダプターに適 切な電源プラグを取り付けます。プラグを差し込んで電 源を入れます。

#### ME-1をさわってみる

ME-1をミキシングシステムに接続せずにテストできま す。

電源投入後のホーム画面には、現在のコンフィグ名が表 示されます。

ME-1は工場出荷時の設定「ME」がロードされた状態 で出荷されます。

DEMO プリセットを呼び出すには、Recall キーを押し ながらSelectキー1 を押します。 もう一度 Selectキー 1 を押して確認します。キーを放します。

ME-1の操作方法を体感してください。

- 画面上に名前を表示させる
- Rotaryコントロールを回してレベルを調整しま す。
- Rotaryコントロールを、押して回してパンを調整 します。
- Selectキー1 とGroupキーを押します。
- Masterを押して EQ とリミッターを見つけます。

#### 音声を聞く

すべてのレベルコントロールをオフ (しぼり切り) に します。 MP3/ポータブルオーディオなどを背面のAux 入力に

接続し、ヘッドホンも接続しておいてください。ゆっ くりとローカルマイクの音量を上げてアンビエント (周囲の音)を聞いてください。 Selectキー9 を押して、接続したプレーヤーで曲など

を再生し、Masterレベルもゆっくり上げていきま す。

ヘッドホンで曲が聞こえ、メーターも動作しているの が確認できるはずです。

Selectキー10を押してテストトーンを追加します。

コントロールを試してみましょう。:

- 音声を聞く
- Muteの操作
- Soloを押したまま(プレス&ホールド)単一の ソースを検聴します

このガイドの残りの部分を読んでください 。

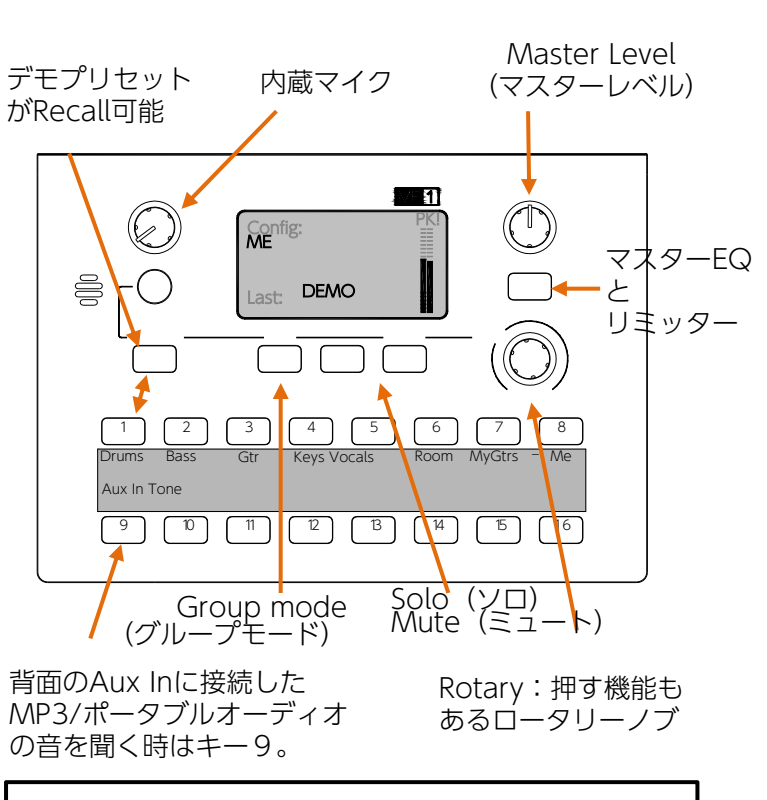

## MEの工場出荷時のConfig(コンフィグ)

Config(構成)にはすべての ME-1の設定とプリ セットが保存され、USBメモリデバイスを介して転 送できます。

「ME」のConfig(構成)は、ME1 の出荷時にプリ ロードされており、独自のセットアップを構成する ためのスタートポイントとしてALLEN&HEATH の Web サイトからダウンロードすることもできます。

- すべてのキーをAuto Modeに設定します (リン クされている最初に見つかった利用可能なチャ ンネルを、単一のキーにアサインされたステ レオチャンネルとしてアサインします)。
- デフォルトに設定された名前 (LANケーブル 経由で受信したチャンネル番号または名前)
- すべてのSelectキーでプリセットのStore(保 存)/Recall(呼び出し)が有効

4 つのプリセットが設定されています。 Preset1 DEMO バンドのリード シンガーが扱う想定: キー1~5=バンドの他のパート キー6 = 周囲の環境音(観客) キー7と8 = 自身のボーカルと楽器 キー9 = 背面 AUX 入力 (MP3/ポータブルオー ディオなどの入力) キー10 = 1kHz 正弦波 (テストトーン) キー11~16 = アサインされていません Preset2 AUTO すべてのキーがAuto modeに設定されており、ス タートポイント用に便利です。 Preset3 1TO16 チャンネル 1~16 にアサインされたキー。 Aviom® 16 チャンネル モードで作業するときに簡 単に開始できます。 Preset4 CLEAR すべてのSelectキーがアサインされていないため、 空白のスタートポイントからセットアップします。

# 4. フロントパネル

Local Mic (ローカルマイク): モテージ上の音を追加し、他のメ セバーや周囲の声を聞くための 内蔵マイク。 近づいて話しかけてくるメンバー がいてもマスターレベルのコント スールと別に独立したレベルコン イイロールを持っています。マイ

クを無効にすることも可能です。

ディスプレイ:選択した項目を表示 するイルミネーション・スクリー ン。名前、レベル、パン、ステレオ シグナルメーター。 マスターEQとリミッター、Config(構 成) およびプリセット情報とセット アップメニューにも使用されます。

Master Level (マスターレベル): ミックスレベル全体を調整します。 内蔵ローカルマイクのレベルには影 響しません。

> Master Key(マスターキー):マ スターのEQとリミッターにアク セスします。 セットアップ中にメニューを終 了するためにも使用されます。

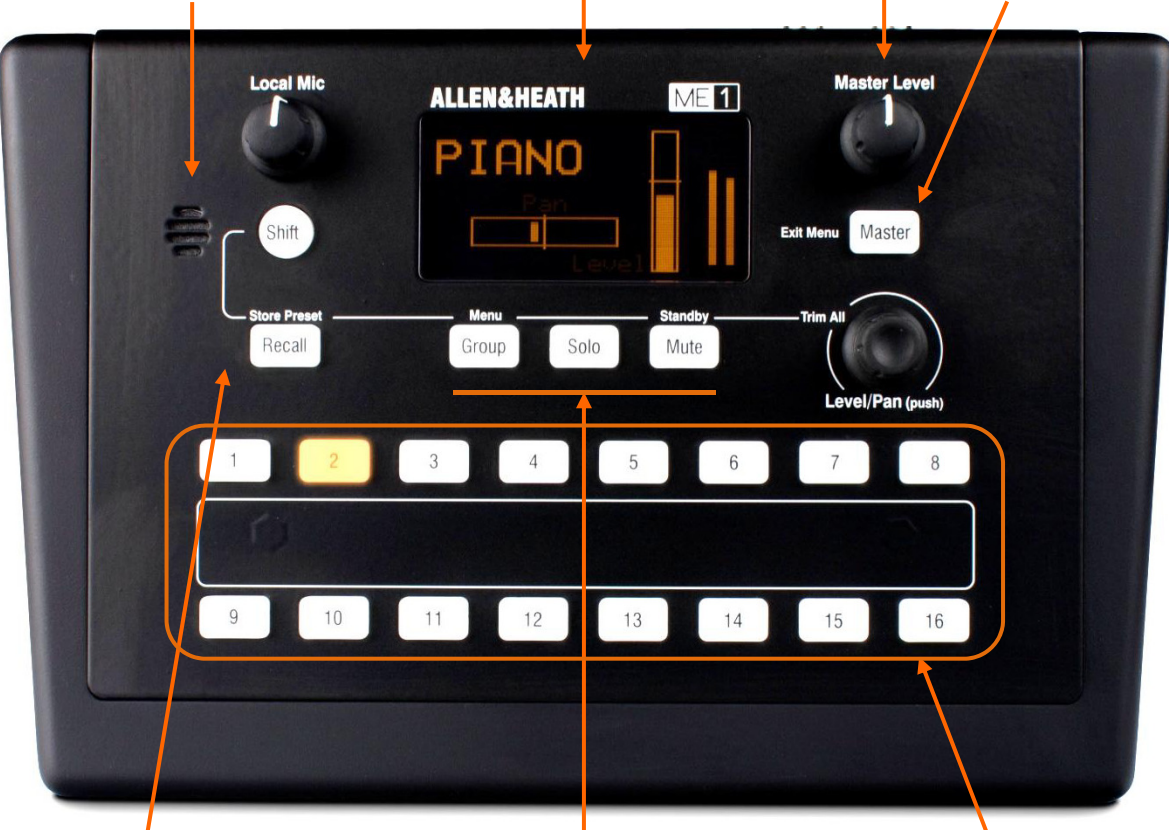

Shift キー :shiftキーを押したまま 次の操作を行います。

• Recall= Store(保存)モードに入る  $\bullet$  Group  $=$ Setup<sup>(</sup>設定) メニューに入る • Mute= Standby (スタンバイ)に入る/終 了します • Rotary  $=$ すべてのレベルのトリム

Recallキー:Selectキーを押したま まRecallキーを押してプリセットを リコール(呼び出し)します。 USBメモリーから直接プリセット を呼び出すこともできます。

Preset Store (プリセットの保 存)モード:現在のキーのアサイ ン、名前、グループメンバーをプリ セットとしてSelectキーに保存する か、USBデバイスに直接保存しま す。

Groupキー:選択範囲がグループさ れている場合に点灯します。押すと Groupモードに入り、グループ内の メンバーのレベルとパンが調整でき ます。Setupメニューの終了時も使 用します。

Solo (ソロ) キー: 押すとSolo モードに入り、現在の選択した内容 だけ検聴できます。メーターには、 選択したソースのレベルが表示され ます。 押した間だけソロになるモーメンタ リー動作です。

Muteキー:押すと選択範囲が ミュートされます。 ミュート時は赤色に点灯します。 Selectキー:16 個のキーのいずれ かを押して、アサインされたソース を調整します。速い点滅は、その選 択がミュートされていることを示し ます。 最大 16 個のプリセットのSrore& Recallにも使用されます。

Rotary (ロータリー):回してレ ベルを調整し、ロータリーを押して 回すとパンが調整できます。 Shift キーを押しながら回すと、すべての 選択しているレベルがトリムされる か、Groupモードの場合はグルー プメンバーがトリムされます。 Setupメニューのスクロールと入力 にも使用されます。

# 5. リアパネル

Phones:3.5mmミニジャックと 標準1/4 インチ TRSフォーンのス テレオジャックで、2 つのヘッド ホンまたはイヤホン、またはワイ ヤレス・インイヤーモニターシス テムの送信器など、ラインレベル 機器に接続できます。

出力にはミックス信号とローカル マイク信号が含まれます。

•Phones出力は、並列の出力で す、個々のレベル調整はできませ ん。

Tip=L , Ring=R

Mono Out:バランス型のフォーン ジャックで、パワードスピーカーや 振動ユニットの付いたドラム・ス ローンなどのモノラルラインアウト 機器に接続します。 出力は、LRミックスのモノラルサミ ングです、ローカルマイク信号は含 まれません。

Tip=Hot , Ring=Cold

Aux In:MP3/ポータブルオー ディオや、クリック・トラックな どのステレオ・ラインソースを ローカルで接続するための 3.5mmミニ ジャックです。 Aux In は、Selectキーの1つにアサイ ンすることができます。どのキー にもアサインされていない場合、 その信号はオフになります。 Tip=L , Ring=R

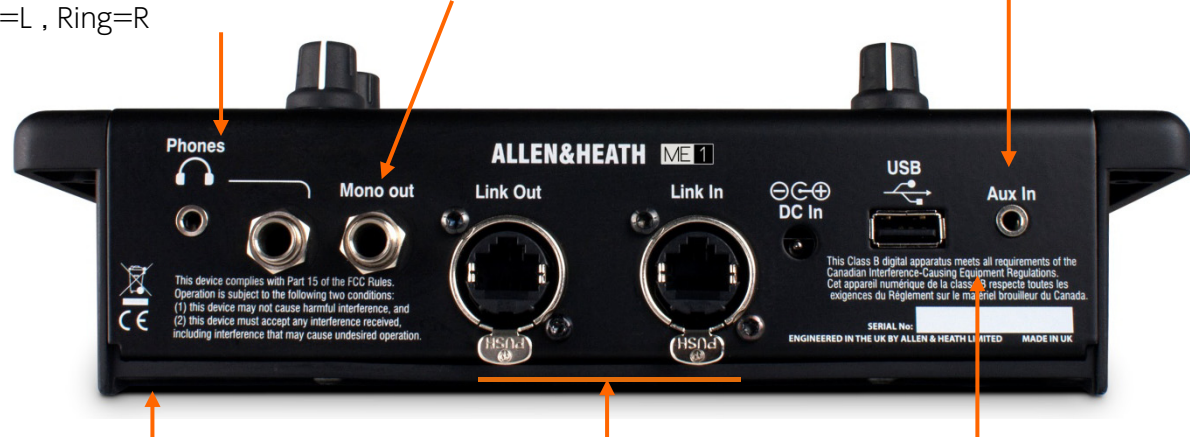

設置部分:平らな場所で使用で きるゴム足。

マイクスタンドに直接取付る: ミキサー本体の底部には、3/8 インチネジの受けネジ側の穴が あり、マイクスタンドに直接取り 付けができます。

ヤイクスタンドの側面を利用す る: ME-1にはマイクスタンドな どの側面に取り付けられるブラ マットを標準で付属しています。 3/8 インチの底部のネジ穴を使用 して固定します。

パネルマウント:ミキサー本体 の周囲のプラスチック部分裏側の 固定用ネジ穴を使用して設置でき ます。

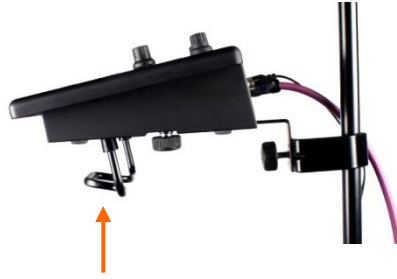

ヘッドホンハンガー

Link In:信号入力のLANケーブルを接 続するためのラッチロック付き EtherConコネクター。 dLive (MFモニターポー)、SQ (S-LINK)、Qu(dSNAKE)、などMEに 対応するALLEN&HEATHミキサーへ 直接接続、または ME-Uハブに接続 している場合は、40chのオーディオ を受信します、Aviom® A-Net16に 接続している場合は、16chのオー ディオを受信します。 名前やステレオリンクの情報も受信可 能。

MEミキサーは、PoE(802.3af Type1) スイッチハブやME-Uを使用 してLANケーブル接続されている場 合、電源アダプターを使用せずLAN ケーブル経由で電力を供給できます。

Link Out:ミキサーをデイジー チェーン接続するときに、LANケーブ ルを接続して次のME-1にオーディオ を供給するためのラッチロック付き EtherCon コネクター。 注意:Link Out は PoE電力を送りま せん。デイジーチェーン接続されたミ キサーには、付属の電源アダプターを

DC In:外部電源アダプターの入力 端子です。ME-1付属の電源アダプ ターを接続するとミキサーに電源を 供給できます。

注意: 付属している電源アダプター のみを使用してください。 または、ミキサーがPoE(802.3af Type1) スイッチハブまたは、ME-Uハブに接続されている場合、Link Inに接続された LANケーブル経由で 電力が供給できます。

USBポート: ME-1ミキサー間の データの移動や、PCにデータの保存 をする際に使用します。 ME-1のファームウェアのアップ デートにも使用します。 1 台の設定をスタートポイントとし て、その設定を他のミキサーにコ ピーすることで、多くの ME-1 ミ キサーをすばやくセットアップでき ます。

使用して電力を供給してください。

# 6. ME-1の設置

# 6.1 機器の取り付け  $\pm$ 台置き:滑り止めのゴム足 注意:高温の機器の近くに置かな いでください。 同梱のヘッド ホンハンガー を押し込んで 取り付けま す。 マイクスタンドに直接マウント:3/8インチねじで 固定 注意: 必ずマイクスタンドが安定していることを 確認してください。 マイクスタンド ╟╍ スタンド側面にマウント:同梱のブラケットを使用。 演台など、パネルにマウント: 6Bネジ用の穴で軽く 固定できます。 •6Bネジ:M3~3.5相当のタッピングネジ(M3.5や タップタイトを使用する場合は割れないようご注意 ください。)  $\bigcap$

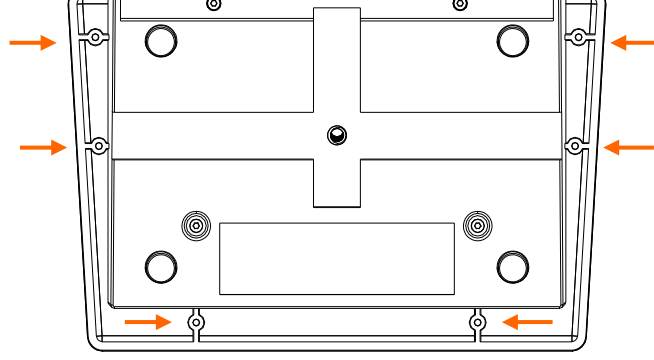

## 6.2 LANケーブル

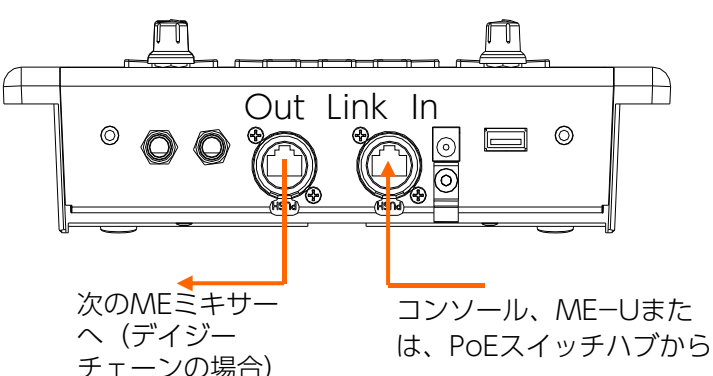

接続は、STP/FTP CAT5e以上のシールド・ツイスト ペアLANケーブルをご使用ください。フォイルシー ルドと編組シールドを両方備えたケーブルは干渉に強 く、概して丈夫です。芯線が「より線」のケーブル は、ねじったり、繰り返し巻いても、比較的に損傷し にくい構造です。

ME-1は、接続の保護と信頼性を確保するため に、NEUTRIK社製イーサコンレセプタクル(ロック 付)を採用しています。ケーブル側にもNEUTRIK社 製NE8MX6タイプが取り付けられたケーブルの使用 をおすすめします。

最大ケーブル長、100m以内(ケーブル性能、環境 による)。

安定した動作のために、ケーブル長は、 長くしない事をおすすめします。

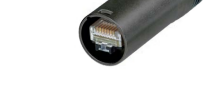

## 6.3 イーサネットPoEスイッチ

複数のME-1ミキサーをパラレル接続(スター接続) する場合、10ポートのAllen&Heath ME-Uハブを使 用すると便利です。

または、市販の標準的なPoEイーサネットスイッチを 使用することもできます。

注意: Aviom®A-Net16と互換運用する場合は、次の 点にご注意ください。

一般的なPoEイーサネットスイッチと互換性がありま せん。100Mbit/s(Fast Ethernet)をサポートするレイ ヤー2・アンマネージドスイッチ、または、ギガビット スイッチが適しています。

注意:レイヤー3または4プロトコルのPoEスイッチハ ブは推奨されていません。

クリックノイズや中断が発生する可能性があります。 PoE(Power over Ethernet)を使用する場合 は、802.3af(15.4W)または、802.at(25.5W)

のいずれかが適しています。 接続するすべてのME-1、各ミキサーに十分な15.4W の電力供給ができるか確認してください。

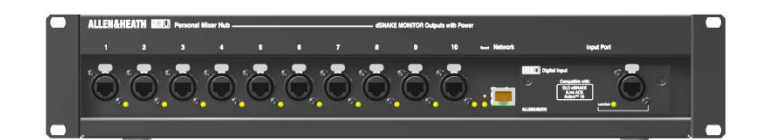

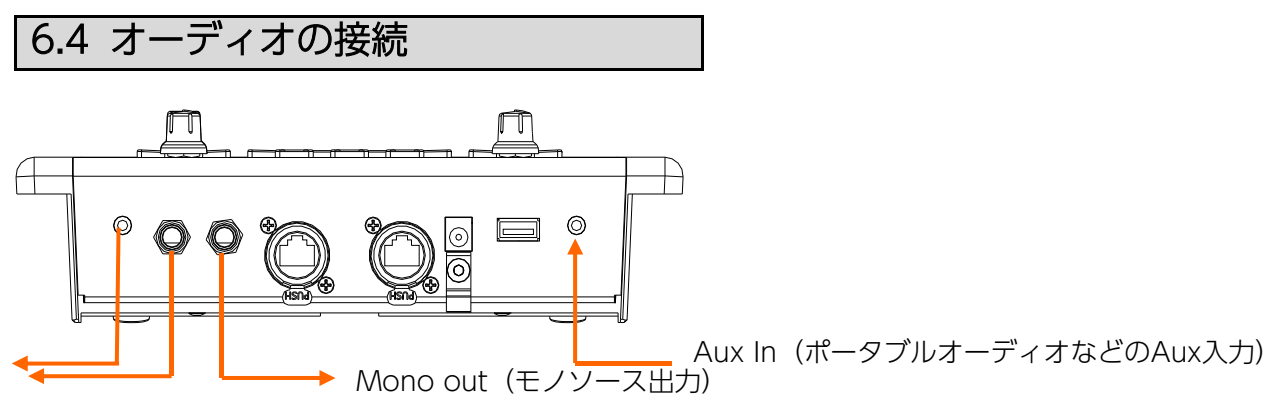

ヘッドホンまたは、 イヤホン×2

ステレオヘッドホン端子:2つのヘッドホン用の出力 ジャックが装備されています。標準1/4 インチステレ オ(TRS)フォーンプラグまたは、3.5mmステレオミ ニプラグが取り付けられているヘッドホンやイヤホン を接続することができます。インピーダンスが16Ω~ 600Ωのヘッドフォンを推奨します。インピーダンス が低いヘッドホンは、通常、音量が大きくなります。 使用する例 どちらかのジャックを使用するか、または両方を同時 に使用することができます。 たとえば、同じミックスを2人のミュージシャンに供給  $\infty$ するために両方のジャックを使用することができま す、ただし個々の音量調整はできません。 RIGHT LEFT ステレオライン機器:ステレオ出力を使用して、録音 機器やワイヤレス・インイヤーモニターの送信器な ど、ラインレベルの機器に接続できます。 最大出力レベル=+21dBu。 使用する例 ME-1 は、LRの信号を標準1/4 インチステレオ (TRS)フォーンジャックから出力します。同じLRの 信号が、標準1/4インチ、3.5mmの各大小のジャック から並列で出力されています。  $\infty$ L側R側の個々の入力を持つ機器に接続するには、ステ レオYケーブルを使用してください。 出力はアンバランスです。 <sup>I</sup> RIGHT バランス機器に接続する場合は、接続先のプラグ内で LEFT 入力のコールド(ー)信号をグラウンドに接続してくだ さい。 Mono out:パワードスピーカーなどのバランスまた は、アンバランスのラインレベル機器に信号を送りま す。

注意:スピーカーを使用する場合は、フィードバック の原因となる大きな音量を避けるように注意してくだ さい。マスターレベルを下げ、レベルを徐々に上げて いきます。

Aux In:3.5mmステレオミニジャックの入力ジャック があります。これには、MP3/ポータブルオーディオな どのステレオソースを接続できます。 <sub>このスクレカラ</sub>。<br>モノラルソース(たとえばクリックトラック)を使用 する場合は、プラグ内の先端 L側とリング R側をリンク させてください。

**●ステレオライン機器に接続する場合** 

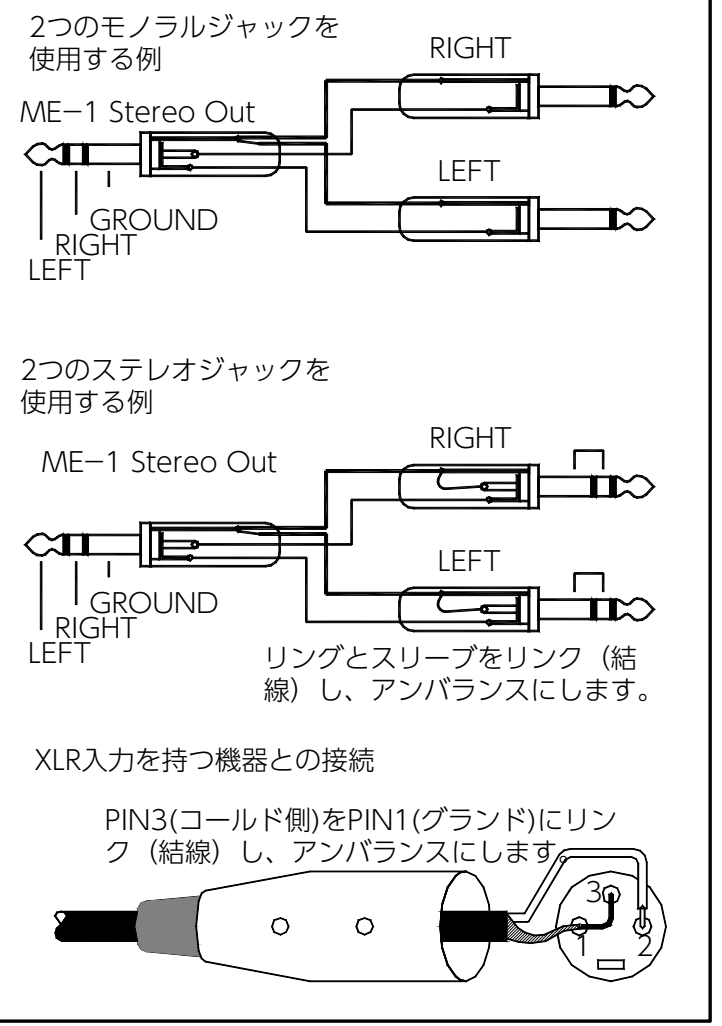

•Aux Inにモノラルソースを入力する場合

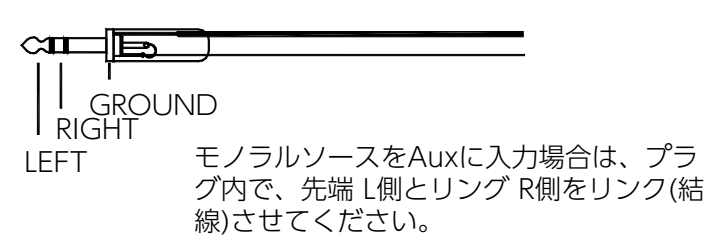

# 7. ME-1のオペレーティング

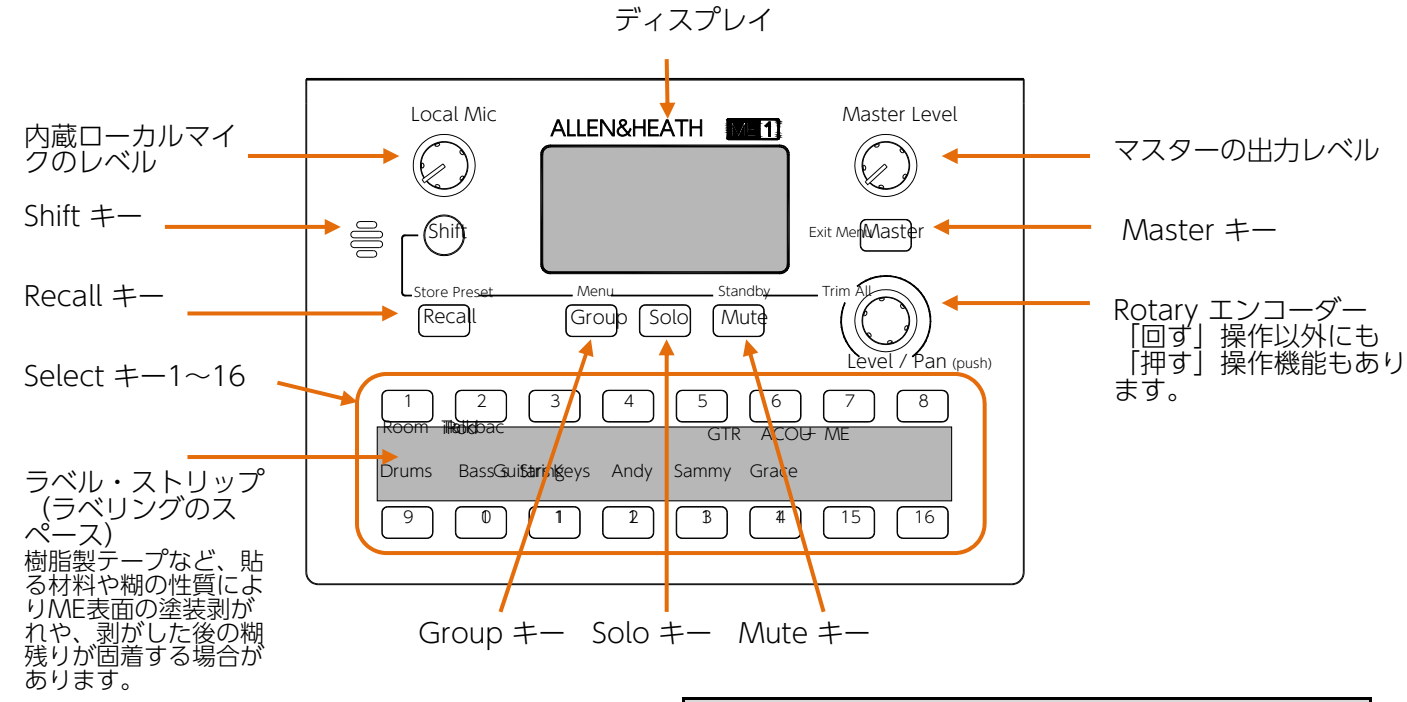

## 7.1 ミキサーの電源のON/OFF

MEミキサーの電源をONにする:付属の電源アダプ ターをDC Inソケットに挿し込むか、PoEスイッチハブ または、ME-UハブからのLANケーブルをLink Inソ ケットに接続します。

ホーム画面が表示され、キーが点灯して暗い環境でも 見えるようになります。

ME-1は前回の設定が復元され、すべてのキーがオフ になってNormal (ノーマル) モードで起動します。注 意: MEミキサーをPoEスイッチハブ/ME-Uハブ経由 でデイジーチェーン接続で運用している場合、1台目 のMEミキサー以降は、給電しません。

(MEミキサーのLink outソケットからのPoEの供給は できません。)

MEミキサーの電源をOFFにする:電源アダプターの DCケーブルを抜くか、PoEを使用している場合はLink InのLANケーブルを抜きます。

注意:デイジーチェーン接続されている場合、 電源を 切ると、その機体以降のミキサーへのオーディオ接続 もオフになります。

## 7.2 Standby(スタンバイ)

ME-1ミキサーから離れる際は、電源をOFFにせ ず、Standby(スタンバイ)モードを使用してくだ さい。これにより設定がロックされ、オーディオが ミュートされます。 ディスプレイには、スクロール表示する「Config:名

称」が表示され、ミキサーを識別します。

Standby (スタンバイ) モードの操作方法:

実行するには、Shiftキーを押しながらMuteキーを押 してください。終了するには、再び両方のキーを押 してください、この操作は必ず覚えてください。

## 7.3 操作モード

Normal (ノーマル) モード:レベル、パン、ミュー トにアクセスするには、Selectキーを押します。ミッ クスのEQとリミッターにアクセスするには、Master キーを押します。

Group (グループ) モード: Groupキーが点滅して いる間は、グループが選択されている状態です。グ ループのメンバーのレベルとパンの各項目をスクロー ルして調整します。

Solo (ソロ/検聴) モード: Soloキーが点滅、または 押されていると、ミックス内の個々のソースを検聴す ることができます。

Recall (リコール/呼び出す) モード: Recallキーを 押し続けます。ミキサーに保存されたプリセットまた は、USBキーから現在の設定を上書きします。

Store (ストア/保存) モード: Shift+Recallを押し て、現在の設定をプリセットまたはUSBに保存します。 Setup (セットアップ) モード: Shift+Groupを押し て、ディマー及び、各情報とSetup画面にアクセスし ます。

Standby (スタンバイ) モード: Shift+MUTEを押し て、設定をロックし、オーディオをMUTEします。 モード終了は、同じ操作をしてください。

## 7.4 Rotary (ロータリー)コントロール

Turn (回す) : レベル、EQのゲイン、リミッター を調整したり、メニューをスクロールします。値が 画面に表示されます。

Press and turn (押して回す): パンやEQの周波 数を調整します。

Press Shift and turn (Shiftを押しながら回す): すべてのソースのレベルまたは、グループ内のすべ てのレベルの微調整をします。 Press (押す): グループ内のメンバーを選択したり、 メニューオプションを選択する操作に使用します。

## 7.5 スクリーンセーバー

10分以上操作がなかった場合、ディスプレイに は、スクロール表示する「Config :名称」が表示さ れます。音声には影響しません。 任意のコントロールを操作することで、その機能 にすぐにアクセスできます。機能を変更せずに終 了するには、Shiftキーを押してください。

## 7.6 Home(ホーム)画面

ミキサーはHome画面で起動します。

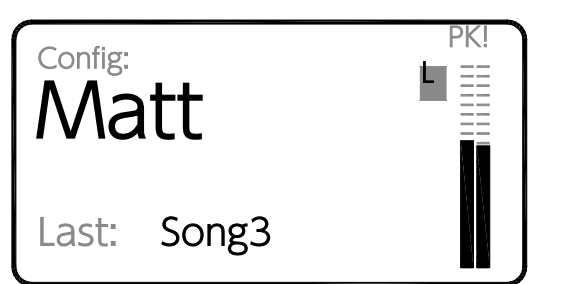

ミキサーまたはユーザーを識別するために「Config: 名称」を表示します。セッション中に最後に呼び出さ れたプリセットの名前を表示しますが、電源を入れた 直後やRecallされたプリセットがない場合は空白とな ります。

## 7.7 Stereoメーター

Master Levelコントロールの前の信号(プリ・レベ ル)を表示します。Normalモードは、ミックスレベ ルを表示します。Soloモードでは、選択したソースの レベルを表示します。

「PK!」表示は、クリッピングの3dB手前で点灯し、 過大気味の信号を、さらに上げると歪む可能性がある ことを警告します。「L」表示は、リミッターが動作 している場合に点灯します。

#### 最適なメーターの読み取り方:

最も大きな瞬間で「PK!」または「L」が点灯しないよ うに、レベルを調整してください。 もし「PK!」または「L」が点滅する場合、ソースのレ ベルを下げるか、トリムオール機能を使用してすべて のレベルを同時に下げてください。

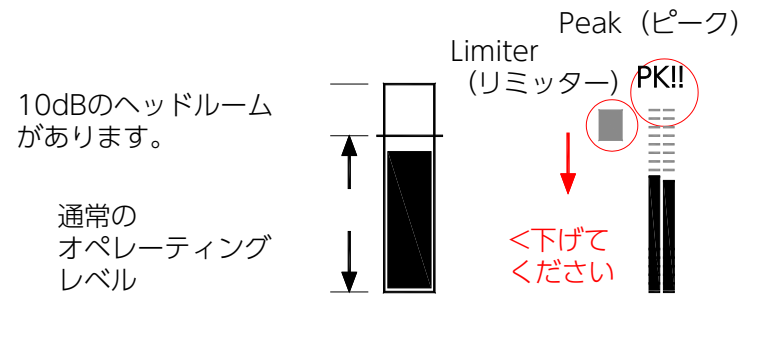

## 7.8 Master Levelを調整する

Master Levelコントロールを回して、出力音量を調 整します。これはプリセットとは独立して適用され る全体のコントロールです。ミックスのレベルに影 響を与えますが、ローカルのマイクレベルには影響 しません。メーター表示は、プリ・レベルなので、 このコントロールには影響されません。

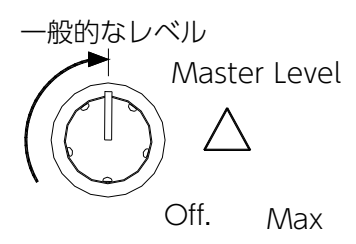

Master LevelをOffの位置の最小にしてからスタート してください。7.7項の「最適なメーター読み取り 方」の方法でソースを調整し、その後、快適なリスニ ングレベルになるようにノブを回して上げます。

大抵の場合、設定は中間位置(12時の位置)くらいです。

∕¶୭ 注意

長時間の大きい音量での使用は、聴覚障害のリスクが あるため、避けてください。

## 7.9 Local Mic(ローカルマイク) レベルの調整

Local Micのコントロールを上げると、内蔵マイク からのステージ上のアンビエンス音をヘッドホン やインイヤモニターに追加することができます。 また、一緒に演奏する他のミュージシャンが話し かけてきた場合も聞くことができます。ローカル マイクのレベルはプリセットから独立していま す、またマスターレベルには影響されず、メー ターにも表示されません。内蔵マイクの信号はス テレオ出力のみに送られます。

Off Max (最大) レベル Local Mic レベル ローカルマイク (内 蔵マイク)部分

ローカルマイクのレベルは最小 (Offの位置)にして スタートしてください。

誰かが話しかけてきたときだけ、必要に応じて上げる か、そのままにします。

注意: フィードバックを避けるために、ヘッドフォンを内蔵 マイクの近くに置かないでください。

注意: ローカルマイクはステージ上の音のためのものであ り、観客の雰囲気を追加したり、LANケーブルのリ ンクを使った他のミュージシャンとコミュニケーショ ンを取るためのインカム的なツールではありません。 注意:

音が聞こえない場合は、ローカルマイクがSetupペー ジで、無効 (Mute) の設定になっている可能性があ ります。

## 7.10 ソースの選択

Selectキーを押してください。アサインされている 方法によっては、以下の画面が表示される場合があ ります。

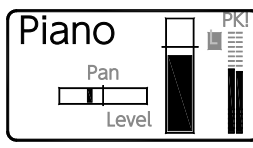

### チャンネルソース:

LANケーブルからの40入力 のうちの1つです。レベルと パンが利用可能です。

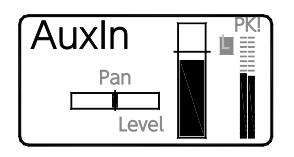

### AUX入力: 背面パネルのステレオAUX

ソケットからの入力です。レ ベルとバランスが利用可能で す。

## $Drums$   $\Box$  $\mathbb{E}\mathop{\mathbb{E}}% \mathop{\mathbb{E}}% \mathop{\math$ Level

# Group:

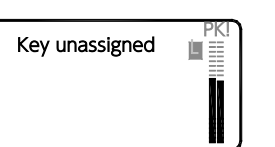

複数のチャンネルが、そのグ ループメンバーとしてアサイン されたキーです。Group masterレベルが利用可能です。 Unassigned(アンアサイ ン):

## キーには、アサインされた ソースがありません。

## 7.11 Level(レベル)とPan(パン)の調整

ソースを選択します。

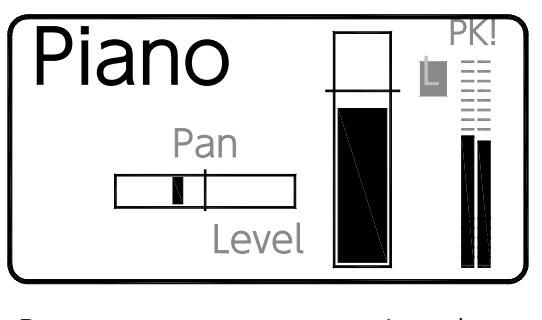

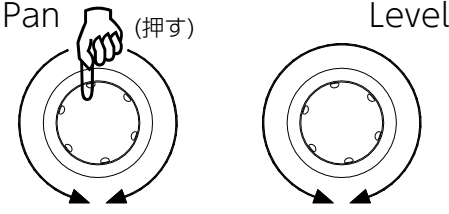

Level (レベル): 安全に調整するために、ノミナ ル「0」から完全にoffまでRotaryコントロールを回 してしぼってください。ヘッドルームとして使用可 能な+10dBのゲインがあります。

Pan (パン):ロータリーコントロールを、押して 回してください。パンは、モノラル音源では、LとR の間で定位させ、ステレオ音源では、LとRのバラン スを調整します。

注意: Groupにパンは使用できません。ただし、 グループ内の各メンバーのパンは調整できます。 チャンネルがSelectキーにアサインされ、かつ Groupのメンバーである場合、レベルバーの横の 三角ポインターは現在のGroupのMasterレベルを 表示します。

チャンネルのSelectキーのレベルとグループ内のメン バーのレベルは同じです。

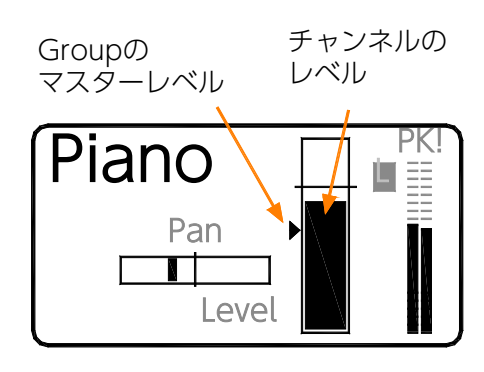

## 注意:

チャンネルの音量を上げても音が聞こえない場合 は、関連するグループマスターが上げられている かどうかを確認してください。

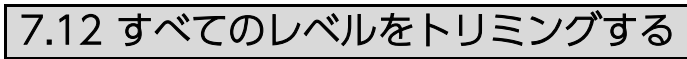

Shift キーを押しながらRotaryコントロール を回すと、同時にすべてのレベルを上下にト リミングできます。

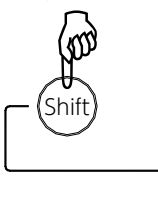

Trim All

「PK!」または「L」が点滅する場合に、Trim Allを使 用して過大気味なレベルのミックスを下げたり、メー ター読みで、低レベル気味のミックスのレベルを上げ たり、すべてのレベルをオフにしたりします。

Normalモードでは、Trim AllはすべてのSelectレベ ルを調整します。Groupマスターのみを調整し、ソー スメンバーは調整しません。

Groupモードでは、Trim Allは選択したグループ内の メンバーのレベルを調整します。

## 注意:

最もレベルの高いソースが最大に達するか、最もレベ ルの低いソースが最小に達すると、ミックスのバラン スが変化します。

ソース間の相対的なバランスを保持したい場合 は、Trim Allを注意深く使用して、細かく調整を行い ます。

#### すべてのレベルをオフにするためにTrim Allを使用す る方法:

最もレベルの高い設定を持つソースを選択します。 Shiftキーを押しながら、Rotaryコントロールを反時計 回りに数回回してすべてのレベルをオフまで下げてし まいます。

この方法で、ミックス全体または特定のグループを、 リセットしたようにすることができます。

## 7.13 ソースまたはMasterをMuteする

Selectキーまたは、Masterキーを押してください。 選択したオーディオをオンまたはオフにするに は、Muteキーを押します。ソースがMuteされてい る時は、キーが赤く点灯します。 ソースがMuteされているが選択されていない場合、 そのソースのSelectキーは点滅してMuteしているこ とを知らせます。

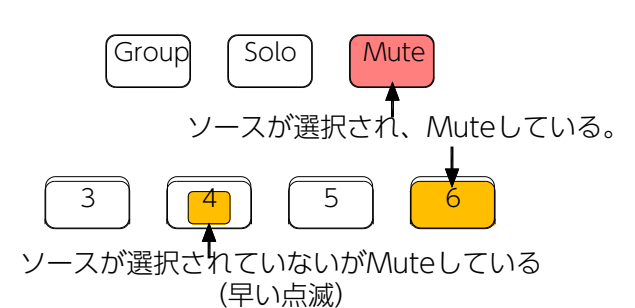

#### 注意:

ソースをMuteにすると、操作した、そのME-1で のみMuteされます。これはシステム内にある、他 のME-1ミキサーでは、Muteされません。例えば ギターを差し替えて接続する場合など、ノイズを 避けるべき状況があったとします。一般的には、 音響エンジニアがミキシングコンソールで、その チャンネルをMuteし、すべてのMEミキサーの出 力に影響を与えないようにします。

## 7.14 Soloを使って検聴する

ソースを選択します。

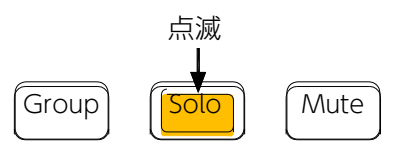

#### ラッチSoloモード:

Soloキーを押して離してください。Soloモードで は、Soloキーがゆったり点滅します。選択したキー 以外のオーディオは、Muteされます。そのキーの ミックスへの影響を聴くことができ、メーターレベ ルを確認することができます。他のSlectキーを押す と、異なるソースを検聴できます。検聴作業が終 わったら、再びSelectキーまたはSoloキーを押して Normalモードに戻ってください。

#### モーメンタリーSoloモード:

Soloキーを押して、そのまま押し続けてください。 キーが点滅を停止し、点灯したままになると、モー メンタリーモードになります。検聴が終わったら、 押したままのキーを離してください。

## 7.15 Groupマスターのレベル調整

Gropuレベルを調整してください。 ソースを選択します。もしGroupにアサインされ ている場合、Groupキーが点灯し、そのマスター レベルの画面が表示されます。

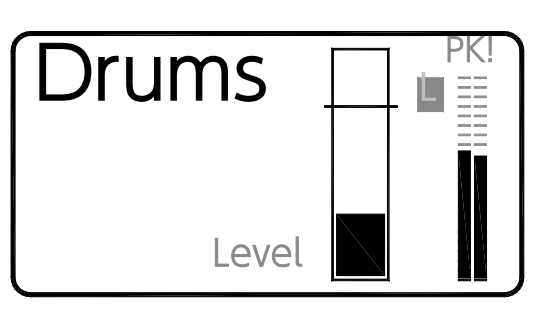

Rotaryコントロールを回してノミナル「0」から完 全にオフまで、または、+10dBゲインまで、Group のマスターレベルを調整してください。

## 注意:

ソースメンバーを聴くには、Groupのマスターレベ ルを上げる必要があります。

## 7.16 Groupソースのレベル調整

グループメンバーのレベルとパンを調整します。 Group キーを押して、グループを選択した状態で、Groupモー ドに入ってください。

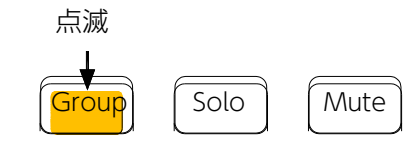

Groupキーが点滅し、グループのメンバーとしてア サインされたソースのリストが表示されます。

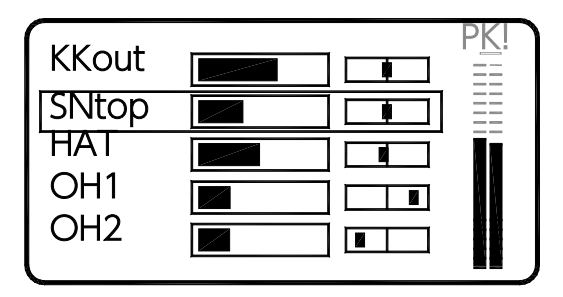

メンバーを選択するには、Rotaryコントロールを回 し、調整したいメンバーに合わせます、Rotaryコント ロールを押すと選択できます。

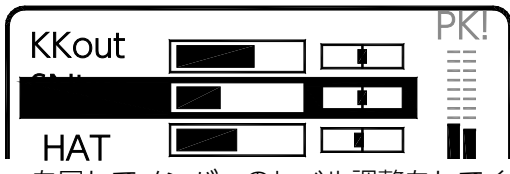

Rotaryを回してメンバーのレベル調整をしてくださ い。Rotaryを押しながら回すと、パンが調整できま す。Groupキーを押して終了です。

## 7.17 Master EQの調整

Masterキーを押してください。ミックスマスターの3バ ンドEQのカーブとリミッター設定が表示されます。

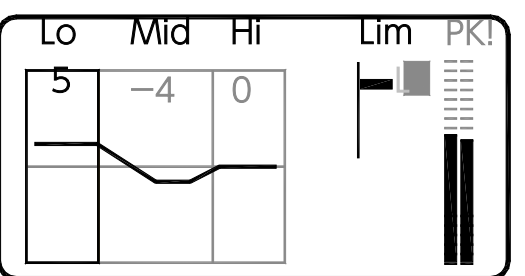

Rotaryを回して、調整したいEQバンドにスクロール すると、強調表示します、それを押すと選択されま す。カットまたはブーストの量を調整すには、Rotary を回します。

直線表示は、フラットなレスポンスを示しています。 Midバンドが選択されている場合、Rotaryを押して回 すと、中心周波数がスイープします。

#### EQを使用する場合:

EQはフラットな状態から始めてください。極端な カットやブーストは、おすすめしません。

7.18 ミックスのリミッター調整

Masterキーを押してください。

Rotaryを回して「Lim」を強調表示します、設定を するにはRotaryを押してください。上部にポインタ がある状態で、OdB(リミッター無し)から下部 の-24dB (リミッターの最大値)まで、リミッテ イングが始まるポイントをRotaryを回して調整して ください。

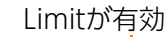

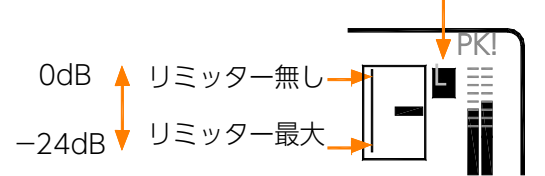

## Limiter (リミッター) の使用方法:

ヘッドフォンの普段使っている音量位置にMaster Levelを設定し、リミッターをスケールの最上段(リ ミッター無し)から始めます。

本番中に予想される最大信号とメーターの読み取り 値、例えば最も大きなボーカルのピーク値などの信号 で、Rotaryを上げ、リミッターの「L」が点滅し始め るまで回してください。

注意:

リミッターはミックスにおける予期せぬ大音量を防ぐ ことができます。

Master Levelコントロールは、使用しているヘッド フォンやイヤーピースのタイプと感度に合わせて全体 の音量を調整します

## 7.19 Preset (プリセット)

ME+は最大16プリセットを使用できます。 管理するシステムエンジニアの都合に合わせて、各 Selectキーにプリセットモードをアサインすることが でき、「Store (保存) | と「Recall (呼び出 し)」または「Recallのみ」という設定が可能で す。

プリセットはUSBデバイスにStore(保存)及び Recall (呼び出し) が可能で、ME-1ミキサー間で データ移動させることもできます。

#### プリセットには、以下の機能がStore(保存)できます:

- Selectキーの設定 、ソースや名前
- Groupメンバー
- 入力のLevel、PAN、Mute

プリセットには、以下の設定は保存しません。 Select キーのプリセットモード、マスターEQ、リミッター、 ソロ設定、ローカルマイク、マスターレベル。

## 7.20 Selectキーからプリセットを Recall(呼び出し)する

Recall キーを押し続けます。点灯するキーを選択す ると、プリセットのステータスが表示されます。

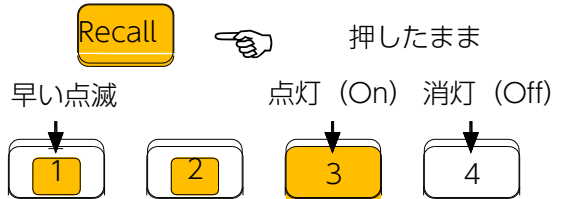

消灯(Off):ブランク状態(プリセットが入って いない)

**点灯(On):**最後にRecallされたプリセット。現 在のセッテイングです。

早い点滅: Recall (呼び出し)可能なプリセットが あります。

Recallキーを押しながら、Selectキーを押してくだ さい。画面には、呼び出せるプリセット番号と名 前が表示されます。キーが点滅して、呼び出しの準 備ができていることを示します。

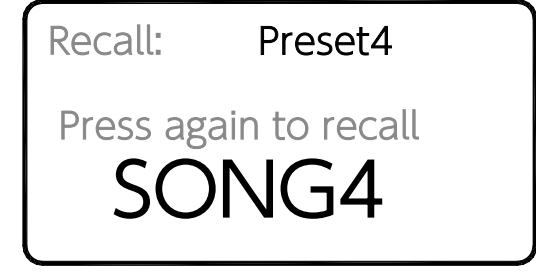

Selectキーを再度押して実行してください。 設定がプリセットの内容に上書きされます。 Recallキーを離すと終了します。

## 7.21 USBデバイスによる プリセットのRecall

Recallキーを押してください。USBデバイスが 接続されている場合、デバイスに保存されてい るプリセットの一覧が表示されます。

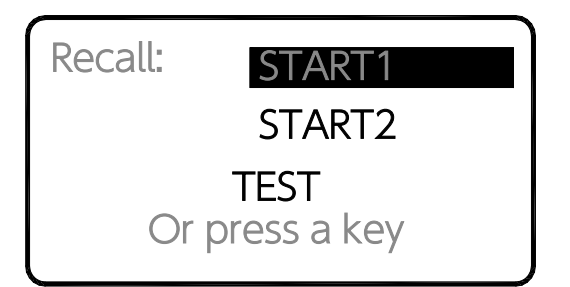

Recallを押したまま、Rotaryを回すとプリセットを 強調表示してスクロールします。選択したいプリ セットに合わせてからRotaryを押してください。 再度押して呼び出されているかを確認してくださ い。Recallキーを離すと終了します

## 7.22 Selectキーにプリセットを Store(保存)する

Shiftキーを押しながらRecallキーを押すと、Store (保 存)モードに入ります。 プリセットの状態を表示するために、Selectキーを選

択してライトを点灯させます。

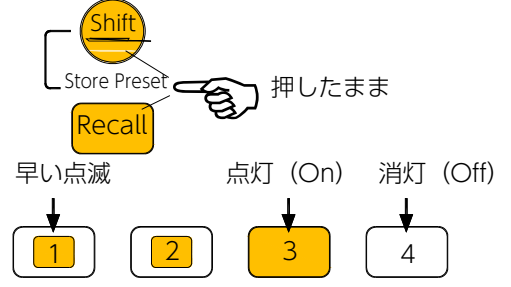

消灯 (Off):キーは設定またはRecallできるブランク 状態です。

点灯 (On) : 最後にStore (保存) されたプリセット。 早い点滅: Store (保存)可能なプリセット。

Selectキーを押してください。画面には使用可能なプリ セット番号と名前が表示されます。キーが点滅し て、Store(保存)の準備ができていることを示しま す。

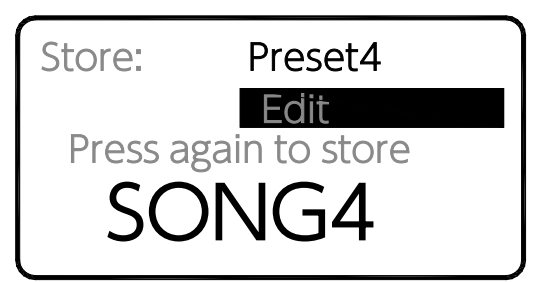

「Press again to store」の表示通り、キーをもう一度 押して、プリセットを上書きしてください。 保存が完了すると、ME-は、Storeモードを終了しま す。

## 7.23 USBデバイスにプリセットを Store(保存)する

Shiftキーを押しながらRecallキーを押すと、Store (保 存)モードに入ります。 USBデバイスが接続されている場合、画面上で「To USB」が強調表示されます。

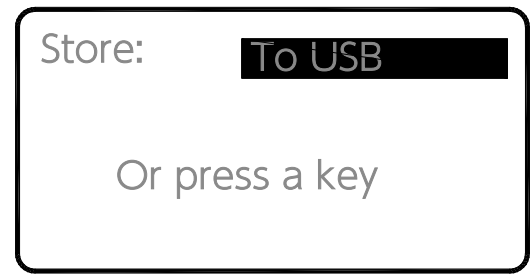

Rotaryコントロールを押してUSBデバイスを選択し てください。

Rotaryをもう一度押すと、表示されている名前でプ リセットをUSBデバイスにStore(保存)します。 プリセットをUSBデバイスに保存する前に名前を変更 したい場合は、「Edit Name」の項目を選択してく ださい。

#### 注意:

名前が空白の場合、プリセットはデフォルトの 「PRESET」という名前でUSBデバイスに保存されま す。保存が完了すると、ME-1は、モキdドを終了しま す。

## 7.24 プリセットを編集する

Storeモード中に、編集したいプリセットに対し てSelectキーを押してください。 Rotaryコントロールを押してEdit(編集)画面を 開きます、編集可能な内容は以下の通りです。

- 名前は最大8文字まで
- Clear name. 名前のクリア
- Clear preset.プリセットの内容と名前をクリア

## プリセットに名前を付ける:

Rotaryコントロールを使用して編集する文字をスク ロールします。再度押して選択し、文字をスクロー ルします。 更に押すと別の文字にスクロールします。

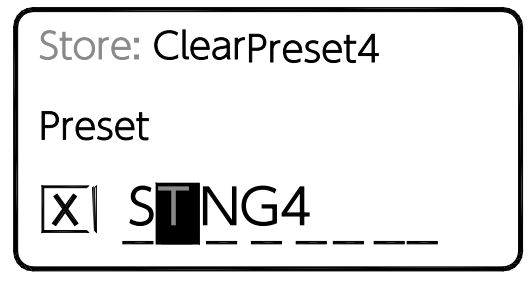

プリセットの名前に使用できる文字は以下の通りです: 0~9、A~Z、スペース (空白)

Clear Preset (プリセットの名前をクリアす る):

✖マークまでスクロールしてください。Rotary コントロールを押すと、すべての文字をクリア します。

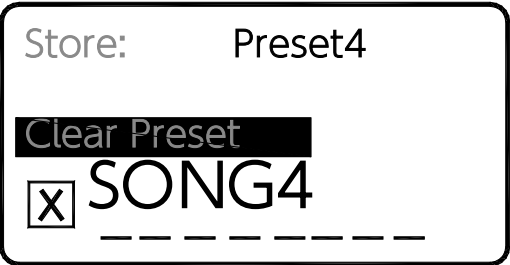

Clear Preset (プリセットの内容と名前をクリアす る): 「Clear Preset」までスクロールし、エンコーダー

を押してください。

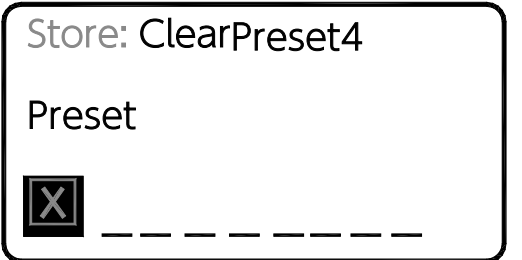

プリセットをクリアすると、その内容が消去され、名 前は空白(名前なし)にリセットされます。クリアさ れたプリセットをRecallしようとすると、「Preset is blank」というメッセージが表示されます。

## 注意:

誤って設定が上書きされることを防ぐため、必要のな いプリセットをクリアしておくことを推奨します。

Editメニューを終了する: Store画面に戻るためにMasterキーを押してくださ い。Shiftキーを押しながらRecallキーを押すとStore モードが終了します。

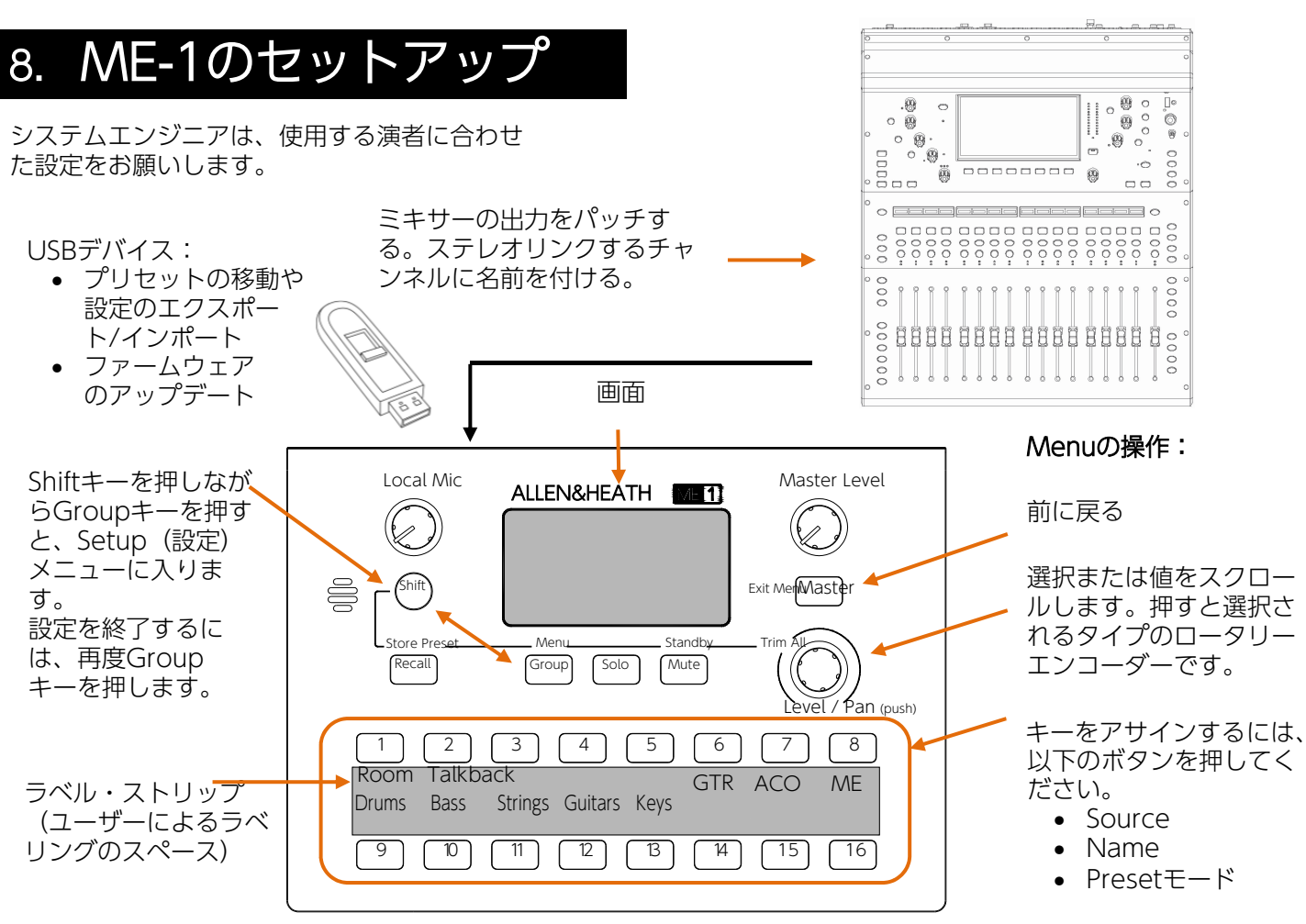

※テープなど、貼る材料によりME表面の塗装剥がれや、剥がした後の糊 残りが固着する場合があります。

## 8.1 ミキサーからMF-1にパッチする

接続されたソースによっては、最大16または40チャンネル までパッチできます。機種やソースにより、ステレオリンク の設定やチャンネル名の送信も可能です。

例:

入力チャンネル : 一般的に、Post-EQ、Pre-Comp、Pre-Fader、Post-Muteのポイントで設定されたダイレクトア ウトを使用します。

Link :奇数/偶数チャンネルをステレオペアとしてアサイン します。

Group :ミキシングコンソールでソースを組み合わせる場 合、モノまたはステレオのグループバスを使用しま す。

AUX :AUXバスは、ミキシングコンソールで独立したバラ ンスを作成するためのモノまたはステレオのオーディオバ スです。

メインミックスの出力:FOHミックスからのマスター出力で す。

FOHエフェクト:メインミックスのエフェクト・リターンを ステレオグループ経由で合わせて、演者に送信しま す。

Myエフェクト:例えば、リードボーカリストのためのリバー ブなど、一人のミュージシャン専用のエフェクトをミキシ ングコンソールで設定します。チャンネルダイレ

クトアウトまたはステレオグループを経由してリターン します。

アンビエント・マイク:周囲のアンビエンスを収音し、ス テレオペアのチャンネルダイレクトアウトを設定しま す。

トークバック:ミュージシャンとのコミュニケーションに は、モノのオーディオバスまたは、空きチャンネルのダ イレクトアウトを使用します。

## ALLEN&HEATH MEパーソナルミキサー対応の ミキサー製品の出力パッチ方法について:

各機種のリファレンスガイドをご参照ください。 dLive,AVANTIS,SQ,Qu,の各製品の日本語リファレンスガ イドは、ヒビノインターサウンド(株)ホームページよりダ ウンロードが可能です。 https://www.hibino-intersound.co.jp/download/

## ME-Uハブ (48kHz) を経中する場合:

ME-Uユーザーガイド及び、接続するミキシングコンソー ルのリファレンスガイドやマニュアルをご参照ください。 最大40チャンネル + ステレオリンク + 名前の編集が可能 ですが、ステレオリンクと名前の編集のためのPC接続が 必要となる場合もあります。 カードオプション(別売)は、Dante及びMADIが用意さ れています。

## 8.2 Setup (設定) モード

Shiftキーを押したまま、Groupキーを押 すと、Setupのメニューに入ります。

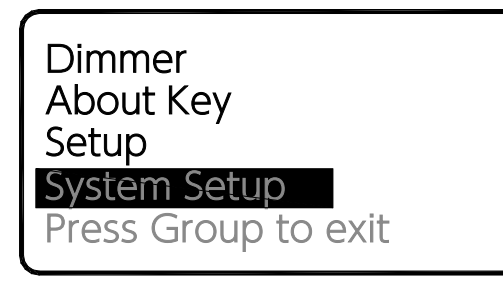

Rotaryコントロールを使用して、表示リストをスク ロールし、メニューアイテムを押して選択します。 前の画面に戻るにはMasterキーを押します。 Normalモードに戻るにはGroupキーを押します。

## 8.3 表示部の輝度調整

Dimmer (ディマー) メニューにスクロールします

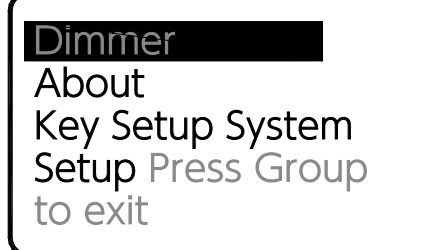

設定は2段階です。

Rotaryを押すと、明るさが切り替わりま す。ディマーは、ディスプレイとキーの明る に反映します。

## 8.4 About (個体情報の表示)

Aboutを選択します。

Config: MATT Unit: MM4 Firmware: V1.00r9057 Mac: 00:04:C4:00:73:3A

この画面では、その機体のME-1に関する情報を表 示します。

- Config:現在のConfig名(設定名)
- Unit:現在のユニット名(ミキサーの名前)
- Firmware:現在のファームウェアバージョン
- Mac:MACアドレス(工場出荷時にプログラ ムされたもの)

## 8.5 キーソースのアサイン

16のSelectキーの各オーディオソースは、自由にアサ インすることができ、使い方や目的に合わせて設定す ることができます。

Key SetupのSourceを選択してください。

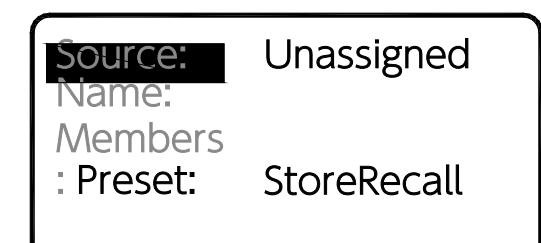

使用可能なソースの一覧が表示されます。 Rotaryコントロールを使用してスクロールし、選択 したいソースのところでRotaryを押してください。

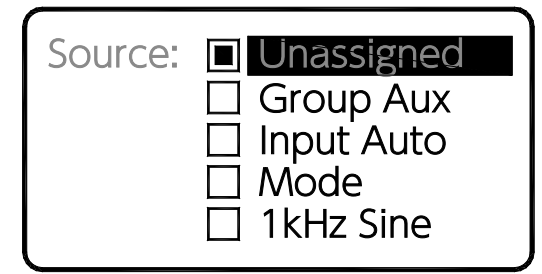

Unassigned (アサイン無し): キーはどのオーディ オソースも選択しません。キーを使用しないか、プリ セット専用として使用する場合に選択してください。

Group:キーをグループのマスターとして設定し、そ のメンバーとしてアサインされたすべてのチャンネル の全体レベルに影響を与えるようにします。例えば、 「Drum」や「Vocal」のGroupです。

AUX Input:ミキサーの背面にあるステレオライン入 力の選択です。

Auto Mode (自動モード): アサインされていない 利用可能なチャンネルを、自動的に順にアサインしま す。

1kHz Sine (1kHz正弦波): ME-1の出力に接続され た機器のテストとレベル設定に使用するための1k Hz

Channels 1-40:最大40のチャンネルを、接続した LANケーブル経由で受信し、Selectキーに個々のソー スをアサインします。

#### 注意:

ステレオチャンネルは、接続されたソース(A&H対 応ミキサー、ME-U、Aviom®など)からステレオリ ンクデータが受信された場合、単一のキーにアサイ ンされます。

#### 注意:

接続されたソース (A&H対応ミキサー、ME-U) から チャンネル名が受信された場合、ソースリストには チャンネル名が表示されます。

## 8.6 オートネームとステレオリンク

#### Name:

チャンネル名は、元のソースから生成されます。 LANケーブル経由で送信され、ME-1ミキサーで 検出されると使用できます。

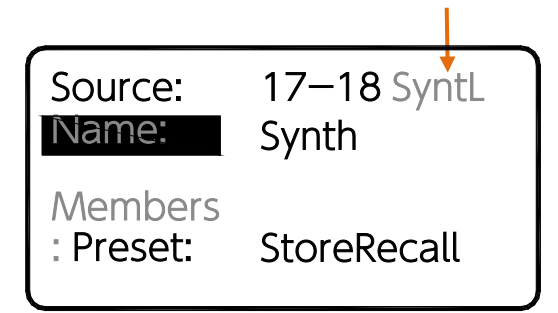

ME-1は、受信した名前をKey Setup画面に表示しま す。これはデフォルトの名前として使用されます。ま た、ME-1ミキサーは任意で名前を作成して保存する こともできます。

以下、表示される内容の参考例です。

ミキシングコンソールのチャンネル名: ソースから名 前のデータが取得可能な場合、ME-1はこれをデフォ ルトとして表示します。

IP5またはAux2など表示:ソースに名前が設定されて いない、または、リセットされている場合、ME-1は チャンネルのタイプと番号を表示します。

Unused:チャンネルにソースがアサインされていな い場合、「未使用」を意味するこのラベルを表示しま す。

5などの番号表示: オートネームが利用できない場 合、代わりにチャンネル番号などが表示されます。

#### ステレオリンク:

奇数/偶数のチャンネルは、LANケーブルでME-1に送 られる前に、ソースでステレオペアとしてリンクする ことができます。

これにより、ステレオリンクされたペアを単一のキー にアサインすることができます。

ステレオペアの場合、パンはバランスコントロールと なり、左右の信号レベルの相対的な調整が可能です。

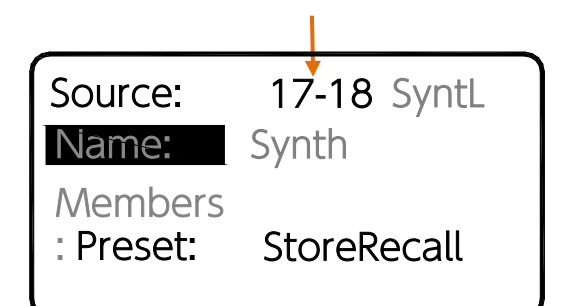

リンクされたペアの場合、Key AssignとGroupメ ンバーのリストには奇数(左) チャンネルのみが表 示されます

#### ステレオリンクされたチャンネルの例:

ステレオ出力のシンセやキーボード類、エフェクト リターン、オーディエンス側のアンビエンスマイク などのステレオソースをリンクします。

オートネームとステレオリンクは、以下のソースか ら利用できます。 MEシリーズに対応したA&Hミキシングコンソール とI/Oエキスパンダー、ME-U。 Aviom® A-Net 16は、ステレオリンクのみ。

注意: Aviom®ハブを介して接続する場合、LAN ケーブルを介した電力供給(PoE)は利用できませ ん。ME-1ミキサーに付属の電源ユニットを使用し てください。

## 8.7 Groupの設定

Selectキーは、任意でGroup用としてアサインするこ とができます。最大16のグループを設定できま す。40チャンネルの中から、制限なくグループのメ ンバーとしてアサインすることができます。

注意:1つのキーに1つのグループのみアサインする ことができます。単一のソースのみ、アサインするこ ともできます。

まず、キーにソースとしてGroupをアサインしてくだ さい。次に、画面をスクロールしてMembersを選択 してください。

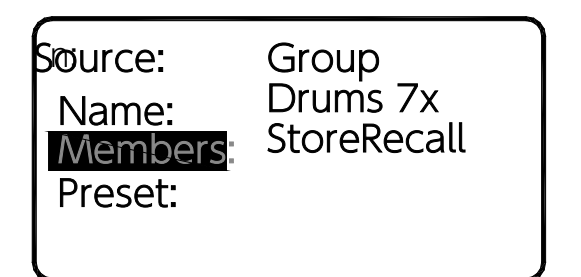

Memberのリストには、接続されたソースから検 出した、チャンネルの番号や名前が表示されます。

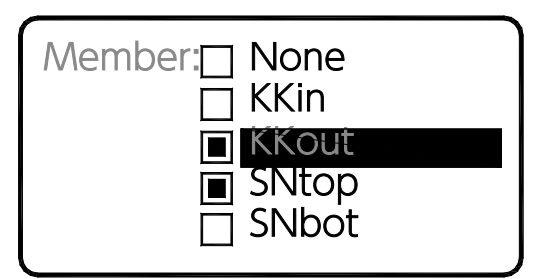

チャンネルをアサインする:Rotaryコントロールを 使用してリストをスクロールし、押すと選択されま す。

複数のチャンネルをアサインする:Shiftキーを押した ままRotaryコントロールを回します。押す度にグ ループに入れるか、外すか、選択が切り替わります。

すべてのアサインを消去する:「None」を選択 し、OKか確認されます。キー設定の画面に戻るには Masterキーを押します。

Groupの操作:キーをGroupとしてアサインする と、マスターレベルはスタートポイントとして「0」 の位置にデフォルト設定されます。

Groupモードを使用して、各メンバーのチャンネルの レベルとパンを選択および調整します。

調整が完了し、使用する演者に渡す際には、一般的に Group内のソースの調整ではなく、Groupのマス ターレベルだけを操作してもらうようにします。

## 8.8 キーアサインのオートモード

ME-1は、LANケーブル経由のチャンネルソース を自動的にキーにアサインすることができます。 1つだけでなく、複数のキーをオートモードにア サインすることができます。 Key SetupのSource画面でAuto Modeを選択し てください。

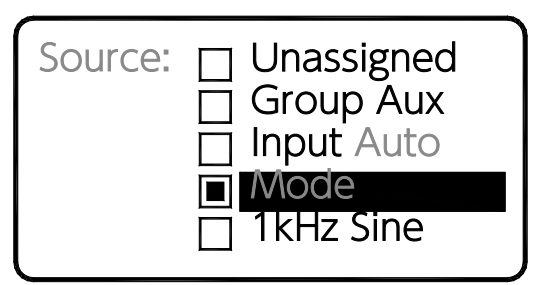

オートモードは、ME-1がステレオリンクとチャンネ ル名を検出できる場合に、最も効果的です。

#### Auto Mode:

キーは、次の条件を満たしている利用可能なチャンネ ルを最初に探します。

- まだ他のキーにアサインされていないチャンネル
- Groupのメンバーになっていない。
- Unassigneのソースではない。

レテレオリンクされたソースは単一のキーにアサイン されます。

#### 注意:

Autoモードは、ME-1の電源投入時または、LANケー ブルが抜かれ、再接続される度にリフレッシュされま す。

## Autoモードでの作業方法

(A&H対応ミキサーまたは、ME-Uのチャンネルソー ス):

- 1. ステレオリンクとチャンネル名をApply(適用) します。
- 2. LANケーブルをME-1に接続します。
- 3. 固定して使いたいキーソースをアサインします。
- 4. 必要であればGroupをアサインします。
- 5. Autoモードの他のキーをアサインします。
- 6. ME-1の電源を再投入してオートアサインを開始 します。
- 7. アサイン状況を確認するためにSelectキーを押 します。

16個のキーのすべてか、いくつかを問わずAutoモー ドを使用することで、ソース設定を迅速に行うことが できます。

ME-1のハードリセットおよび工場出荷時の「ME」 設定では、16個のキーがすべてAutoモードに設定さ れます。

## 8.9 キーネームのアサイン

スクロールしてNameを選択してください。

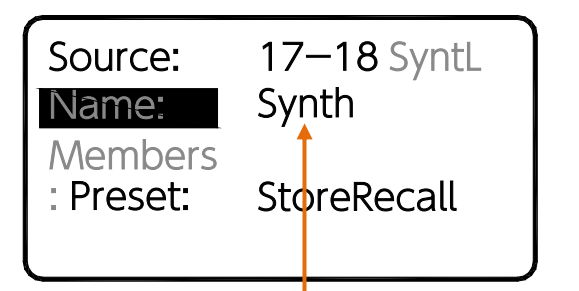

現在のソースと名前がSourceとNameの項目に表示さ れます。

上図の表示を例とした解説:

17-18 = ステレオリンクされたCH17と18のソー ス。 SyntL = ソースから受信/検出した名前 Synth = キーに適用した、ユーザー定義の名前

## 名前を編集する:

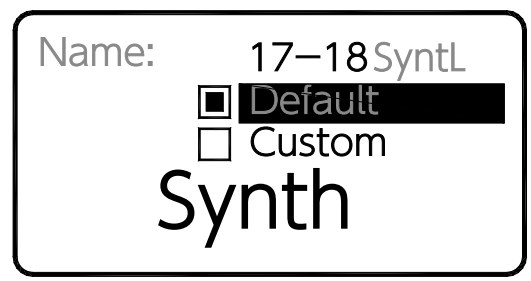

「Default」を選択すると、A&H対応ミキサーや ME-Uのソースから検出されたチャンネル番号また は名前を使用します。

「Custom」を選択すると、最大6文字まで、その機 体だけの名前を編集してキーに適用します。

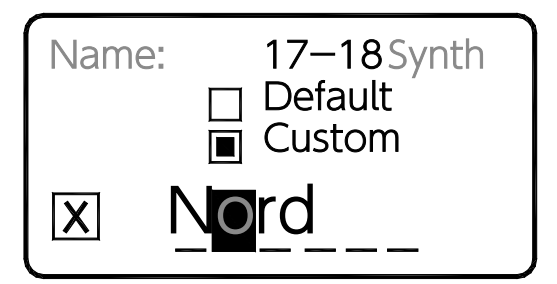

Rotaryコントロールを使用して文字の位置までスク ロールします。押して選択し、必要な文字をスクロー ルして選択します。

現在の名前をクリアするには、「X」を選択します。 利用可能な文字:

0-9、A-Z、a-z、スペースです。

キー設定の画面に戻るにはMasterキーを押します。

8.10 Key preset(キープリセット)モー ドのアサイン

## Presetまでスクロールしてください。

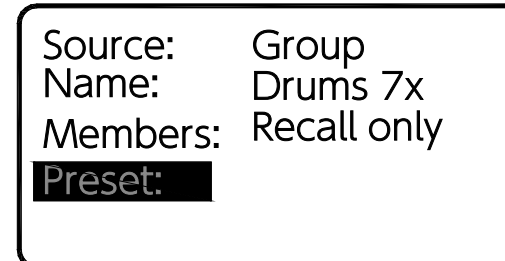

16のSelectキーにはPreset (プリセット) 機能の利用が可能 です。各キーは、2つの動作モード(キー・プリセットモー ド)のいずれかに設定することができます。Rotaryコント ロールのノブを押すと、モードが切り替わります。

- Store/Recall: Store (保存)、Recall (呼び出し) と もに可能。
- Recall only: Store (保存) はできません。

各キーを順番に押してオプションを設定します。メニューか ら抜けるには、Masterキーを押します。

Presetには以下の情報が保存されます:

- Key Setup:キーのセットアップにあるソースと名前。
- Groupのメンバー。
- 入力のレベル、パン、ミュート。

## 注意:

プリセットには、以下の情報は保存されません。

キー・プリセットモード、マスターのEQとリミッ ター、Solo設定、ローカルマイクに関係する設定、Master のレベル。

#### スタートポイントをプリセットを保存する方法:Store/

Recall用のキーを設定し、Setupメニューから抜けてから 「保存したい設定」を構成し、プリセットの名前を付けて Storeします。これは、演者/使用者側のためのプリセットと して保存されます。

多様な状況に対応するために、複数のプリセットを保存でき ます。

プリセットの保護方法:プリセットに名前を付けてStoreし た後、Key Setupに戻り、Presetにスクロールしてキー・プ リセットモードを「Recall only」に設定します。

プリセットの無効化:Storeモードに移動し、キーを選択し て、Edit画面を使用してプリセットをClear(消去)しま す。次にKey Setupに戻り、Presetにスクロールしてキー・ プリセットモードを「Recall only」に設定します。

プリセットは、空白で保護され、キーに対して無効化されま す。

ユーザープリセットの許可:Store/Recall用のキーを用意し ます。クリアした後に、演者/使用者用に事前の準備として 名前を付けておくことができます。

USBデバイスを使用してプリセットデータを転送する方法: このガイドの「7. ME-1のオペレーティング」の項の、主 に「7.21 USBデバイスによるプリセットのRecall」「7.23 USBデバイスにプリセットをStore(保存)する」セクション で説明されているStoreおよびRecallモードを使用して、個々 のプリセットをコンピューターにアーカイブしたり、他の ME-1ミキサーに複製して分配することができます。

## 8.11 Configuration(コンフィグ/ 構成情報) の扱い

各ME-1の設定は、全てのアサインとプリセットを現在 の設定として本体に保存しています。 Shiftキーを押しながらGroupキーを押してください。

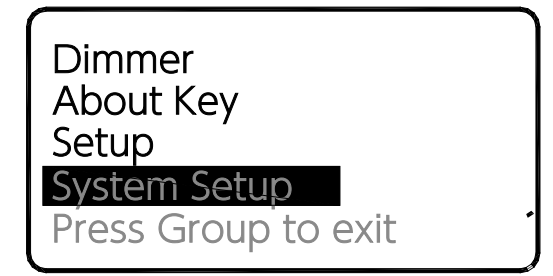

「System Setup」を選択してください。

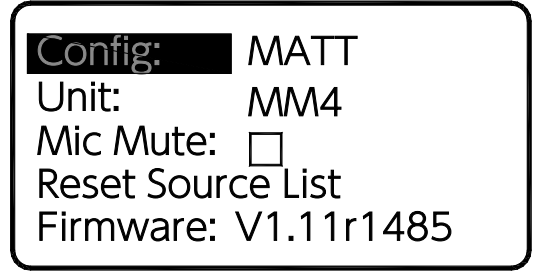

Configを選択して名前を変更し、USBデバイスを介し てConfigファイルのExport (エクスポート)や Import (インポート) を行います。

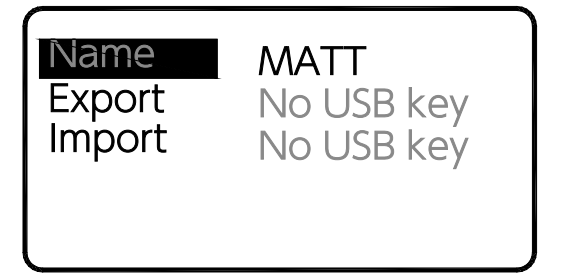

最大8文字までのConfig名を適用することができます。 これはHome画面やスクリーンセーバー、Standbyモー ドにも表示されます。

また、USBデバイスを介して転送されるConfigファイル の名前にもなります。

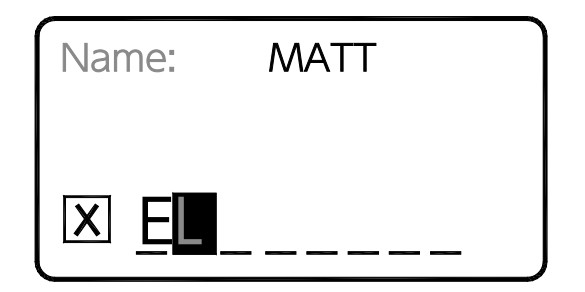

現在の名前を削除するには、X を選択してください。 使用可能な文字は次の通りです。 0-9、A-Z、スペース Config画面に戻るには、Masterキーを押します。

ConfigファイルのExport (エクスポート/書き出

し):USBデバイスを差し込んでください。キー が認識されているか確認してください。

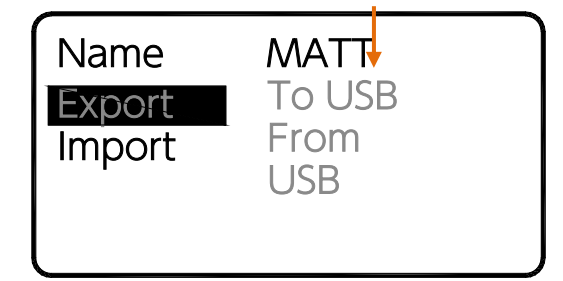

ME-1は、フォルダ名「ME1CFG」フォルダをUSBデ バイスに自動的に作成します。名前を変更したい場合 は編集してください(英文字推奨)。確認画面で ExportとOKを選択してください。

## 注意:

Exportは、USBデバイスに同じ名前のconfigファイル があった場合、上書きをします。

## ConfigファイルのImport:

フォルダー内に必要なファイルがあるか確認し、USB デバイスを差し込んでください。 キーが認識されているか確認してください。

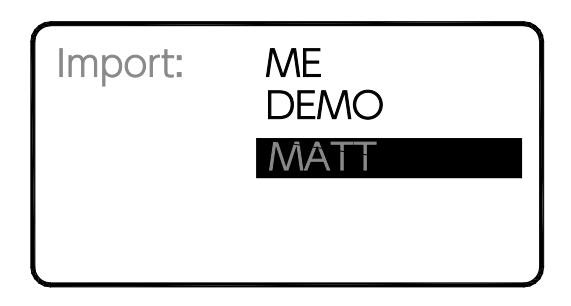

USBデバイスのConfigファイルから、リストをスク ロールします。Rotaryエンコーダーを押してファイル を選択し、確認画面でOKを選択してください。

注意: Configのインポートは、すべてのME-1の設定 とプリセットを上書きします。現在の設定を保存した い場合は、まず現在の設定をUSBデバイスにエクス ポートしてください。

Configの扱い:1台のME-1ミキサーをセットアップ し、そのすべての設定とプリセットをConfigファイル として保存し、それをUSBメモリキーなどにエクス ポートすることができます。 これを使用して、セットアップをコンピューターに アーカイブしたり、他のME-1ミキサーに分配すれ ば、スタートポイントとして使用することができま す。これにより、パーソナルモニターのために複数の ミキサーをとても素早くセットアップする方法が得ら れます。

## 注意:

個々のプリセットをUSBデバイスに直接Store/ Recall(保存/呼び出し)することもできます。 これにより、プリセットと現在のアサイン設定をすべ て上書きすることなく、ミキサー間で設定をコピーす ることが簡単にできます。

## 8.12 ユニット名を変更する

ME-1には、各ユニットを識別するために、各ユ ニットに名前を付けることができます。Shift キーを押しながらGroupキーを押すと、Setup メニューが表示されます。 スクロールしてSystem Setupを選択してくださ い。

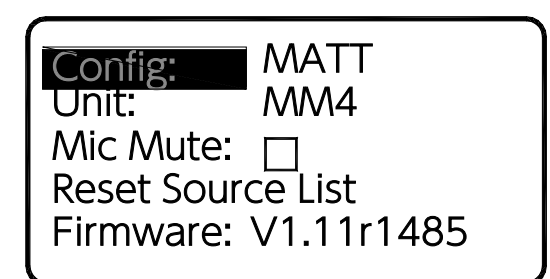

ユニット名を設定するには、Unitを選択してください。

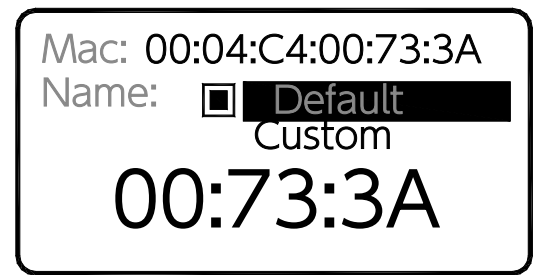

各MEミキサーには、ネットワーク上で識別する ための固有のMACアドレスがあります。これは工 場で設定され、変更することはできません。

#### ユニット名には2つのオプションがあります:

- Default(デフォルト)=MACアドレスの 最後の部分
- Custom (カスタム) =最大8文字まで入力 可能

## ヨスタムのユニット名を設定するには:

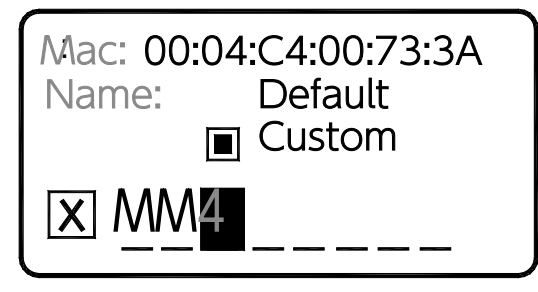

Rotaryコントロールを使用して名前を編集しま す。現在の名前を消去するには、X を選択しま す。System Setup画面に戻るにはMasterキーを 押してください。

#### 注意:

ユニット名はConfigファイルのインポート時に は、反映しません。 ただし、電源を再投入するとデフォルトの設定に リセットされます。

8.13 ローカルマイクのMuteオプション

内蔵のローカルマイクは、ステージ上の音をミックス に追加したり、他のミュージシャンが近づいて話しか けてきた際に役立ちます。 この機能が必要ない場合は、Mic Muteオプションの 設定で無効にすることができます。工場出荷時 は、Mic Muteの設定は、オフ (Muteしない)になっ ています。 スクロールしてSystem Setupを選択してください。

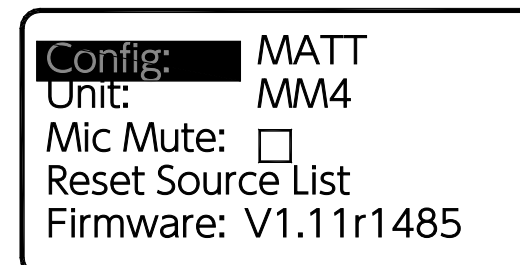

Mic Muteを選択します。Rotaryを押して、 設定をオンまたは、オフに切り替えます。

8.14 ファームウェアのアップデート

ファームウェアはUSBデバイスを使用してアップ デートできます。

## 最新バージョンの入手方法について

は、ALLEN&HEATHのWebサイト内にて確認してく ださい。アップデートする際には、バージョンを揃え るために、お手持ちのすべてのME-1ユニットをアッ プデートする事を推奨します。

## 新しいファームウェアをUSBデバイスにコピーする:

ファームウェアのファイルをダウンロードし、解凍 します、そのフォルダをUSBデバイスにコピーしま す。USBデバイスをコンピュータから「安全に取り 外し」をします。

## ファームウェアを更新する:

USBデバイスをME-1の背面パネルにあるUSBポート に差し込みます。Shiftキーを押しながらGroupキー を押してSetupメニューを開きます。スクロールして System Setupを選択します。Firmwareページを選 択します。

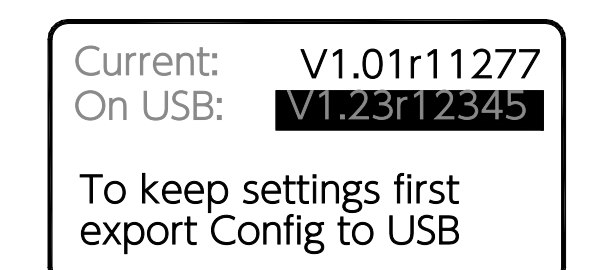

新しいファームウェアを選択してRotaryを押し ます。確認画面でアップデートを開始します。 - Julysum - Julysum - Julysum - Julysum - Julysum - Julysum - Julysum - Julysum - Julysum - Julysum - Julysum <br>ME-1は数秒で新しいファームウェアを読み込ん で再起動をします。

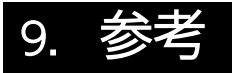

## 9.1 USBデバイスの扱い方

リフォーマットされたUSBデバイスを使用すること を推奨します。

#### USBデバイスをチェックしてください:

デバイスを差し込み、ME-1で認識されていることを 確認します。これを行うには、Recallキーを押しま す。画面には、キーにすでに存在するプリセットの リスト、または、空白の場合に以下のメッセージが 表示されるはずです。

Recall:

No USB

Presets+Press

a key

#### フォルダ:

ME-1に接続すると、USBデバイスの上位階層に自 動的にフォルダが作成されます。

> ME1CFG = Configファイル用 ME1PST = プリセット用

#### ファイル:

Configファイルとプリセットファイルは同じ拡張子 (.ME1)を持ち、したがってコンピュータとUSB デバイス間でコピーする場合は正しいフォルダに配 置する必要があります。

ファイルはサイズでも識別できます: Configファイル = 72KBプ リセットファイル = 4KB

ME-1には内蔵の時計がないため、ファイルにはタ イムスタンプがありません。

#### ファイル名:

ME-1は8.3の短いファイル名 (名前8文字と拡張子 3文字の規則)を使用します。8文字を超えるファ イル名は認識されません。また、小文字は大文字に 変換されます。

#### **例) ABCD5678.ME1**

したがって、ME-1ミキサーに転送する前にコン ピュータでファイル名を変更する場合は、名前が8 文字を超えず、下記の使用可能な文字で構成されて いることを確認してください。

0-9、A-Z、スペース

## 9.2 ハードリセット

#### ハードリセットの実行方法:

Shiftキー + Recallキー + Masterキーを押したま ま、ミキサーの電源を入れます。以下の画面が表示 されたら、キーを離します。ミキサーをリセットす るかどうか選択してください。

OK =実行 Cancel =キャンセル

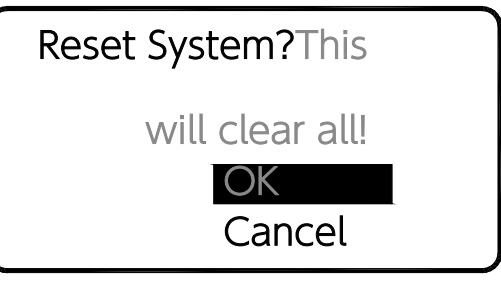

#### ME-1のリセット:

- すべてのキーをAutoモードにアサインします。
- プリセットのStoreとRecallにすべてのキーをア サインします。
- すべてのキー名をデフォルトに設定します。
- すべてのレベルをoffにし、パンを中央に設定 し、Muteを解除します。
- すべてのプリセットを空白(消去)にします。
- Config名 = DEFAULT
- ユニット名 = MACアドレス由来のデフォルト設 定にします。

## 9.3 自動で名前およびリンクをリセットする

ソースから受信した名前とステレオリンクを消去 することができます。

リセット方法:

ShiftキーとGroupキーを同時に押してMenu画面 に入ります。

スクロールしてSystem Setupを選択し、さらに Reset Source Listを選択します。

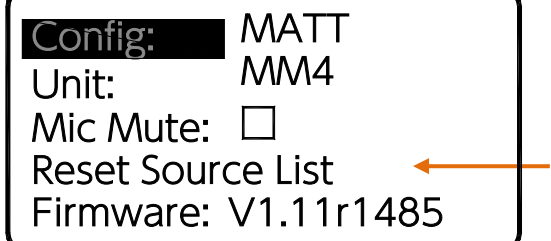

#### 注意:

もし、ME-1が名前やリンクデータを持たないソー スに直接接続した場合、この機能を使用する事 で、以前に受信した名前やステレオリンクを消去 することができます。

## 9.4 仕様

## Stereo Out (Phones出力):

• 出力コネクタ 標準1/4 インチ TRSフォーン、および3.5mmステレオ ミニジャック

## • 推奨するヘッドフォン(イヤフォン)の性能

推奨インピーダンス16~600Ω出力300 +300mW(100Ω) ライン出力時最大+21dBu

#### Mono Out:

バランスTRS標準フォーンジャック、定格0dBu、最 大+18dBu

#### Aux Input:

3.5mmステレオミニジャック※入力 ノミナル-8dBu、最大+10dBu、 インピーダンス>10kΩ 残留出力ノイズ: -95dBu (最小レベル)

#### 周波数特性:

 $+0/-1$ dB $(20$ Hz $\sim$ 20kHz)

## 電源アダプター:

100-240V、AC50/60Hz、+12V、DC1.25A

#### PoE要件:

 ME-1単体で10W ※推奨PoE(802.3af Type1) 15.4W または、802.3at (Type2) 25.5W も使用可能。

## 寸法 (W×D×H):

227×160×68.5mm

## 質量:

約1.1kg(ヘッドフォンハンガー含む)

# **ALLEN&HEATH**

●この製品を安全にお使いいただくために、設置·運用には十分な安全対策を行ってください。

●商品写真やイラストは、実際の商品と一部異なる場合があります。

●掲載内容は発行時のもので、予告なく変更されることがあります。変更により発生したいかなる損害に対しても、弊社は責任を負いかねます。

●記載されている商品名、会社名等は各社の登録商標、または商標です。

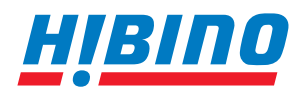

ヒビノインターサウンド株式会社 **〒105-0022 東京都港区海岸2-7-70 TEL: 03-5419-1560 FAX: 03-5419-1563 E-mail: info@hibino-intersound.co.jp https://www.hibino-intersound.co.jp/** 2023年12月版